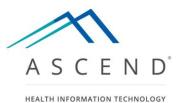

ASCEND CV<sup>®</sup> Administration Quick Start Guide Version 6.0

# **Table of Contents**

| Table of Contents                                                 | 1  |
|-------------------------------------------------------------------|----|
| About this Guide                                                  | 3  |
| ASCEND CV Lab Administration                                      |    |
| ASCEND CV System Administration                                   | 4  |
| Proper Application Server System Administration                   | 4  |
| ASCEND CV Administration Interface                                | 4  |
| Administration Interface                                          |    |
| ASCEND Analytics                                                  | 5  |
| Managing System Operation                                         | 5  |
| Sessions Tab                                                      | 5  |
| Errors Tab                                                        | 6  |
| Unmatched Data Tab                                                |    |
| Outbound Tab                                                      | 10 |
| Reporting Modules Tab                                             | 12 |
| Audit Log Tab                                                     | 13 |
| Managing Patients and Providers                                   | 14 |
| Patients Tab                                                      |    |
| Providers Tab                                                     |    |
| Managing the List of Providers                                    | 22 |
| Reviewing and Maintaining Providers                               | 23 |
| Merging Duplicate Providers                                       | 25 |
| System Configuration                                              | 28 |
| Participant Roles Tab                                             |    |
| Knowledge Bases Tab                                               | 29 |
| Facilities Tab                                                    | 30 |
| Selecting the Knowledge Base                                      |    |
| Configuring Report Headers and Customizing the Preliminary Banner |    |
| Configuring Reporting Workflows                                   |    |
| Configuring Participant Roles                                     |    |
| Practices Tab                                                     |    |
| Settings Tab                                                      |    |

| Import Tab                  |    |
|-----------------------------|----|
| Sorting and Filtering Lists | 43 |

# **About this Guide**

This Guide describes how to use the ASCEND CV<sup>®</sup> administration interface, including

- Managing system operation
- Managing patients and providers
- System configuration

In addition to reviewing this Guide, you should review the following documentation:

- The ASCEND CV Reporting Quick Start Guide, which describes the ASCEND CV reporting interface.
- Your reporting modules' online Usage Guides, titled:

Echocardiography Vascular Nuclear Cardiology Cardiac Catheterization Electrophysiology Cardiac CT Cardiac MR

which contain multiple PDF presentations detailing how to use the reporting interface to prepare clinical reports.

- Documentation for the master worklist interface that you will use to select a study for reporting.
- Documentation for the image review interface that you will use to review the images associated with a study.

ASCEND CV supports both **lab administrator** and **system administrator** roles. This document also covers the administrative functions that can be performed by each.

#### **ASCEND CV Lab Administration**

Lab administrators, also sometimes referred to as Super Users, have the ability to:

- reconcile/recreate cases
- create new cases or studies
- reopen signed studies
- manage device data
- manage patient data
- manage providers and users
- view the audit log
- view and terminate user sessions
- assign studies to technologists, physicians, and practices, for a specific facility and one or more reporting modules
- manage the available ASCEND CV reporting modules and their corresponding universal service id mappings.

# **ASCEND CV System Administration**

System administration includes the ability to:

- perform all ASCEND CV system configuration functions including administration of users, participant lists, and knowledge bases
- it also includes most of the capabilities granted to a lab administrator; except for re-opening signed studies for amendment or addendum (unless otherwise explicitly granted).

# **Proper Application Server System Administration**

Site staff are responsible for system administration of the entire ASCEND CV server environment, including system monitoring and backup/restore of the ASCEND CV and ASCEND Analytics<sup>™</sup> databases. Consult the ASCEND CV IT Guidelines document for more information on these tasks.

# **ASCEND CV Administration Interface**

To open the ASCEND CV administration interface:

- Use Microsoft Internet Explorer to navigate to your institution's ASCEND CV application.
- Enter your ASCEND CV User name and Password.
- Click the Admin button in the upper right-hand corner of the ASCEND CV worklist interface.

| ASCEND                                                                                                    |                  |         |      |                | Lon                 | g, Brian Log out Admin |  |  |
|----------------------------------------------------------------------------------------------------|------------------|---------|------|----------------|---------------------|------------------------|--|--|
|                                                                                                    |                  |         |      |                | Open studies        | ▼ Manage view ▼        |  |  |
| Open study         View         Assign         Manage studies         New study         Administer         Configure columns         Clear filters         Refresh |                  |         |      |                |                     |                        |  |  |
| Study date -                                                                                                    | Accession number | Urgency | Туре | Study status   | Patient name        | Birthdate              |  |  |
|                                                                                                    |                  | •       | •    | [All open] • X |                     |                        |  |  |
| 08/13/2012 04:50:40 PM                                                                                                    | 469eds159        |         |      | In progress    | Norris, Steve Avery | 06/25/1949             |  |  |

### **Administration Interface**

The ASCEND CV administration interface consists of a set of tabs. Clicking a tab displays the associated interface for managing or configuring that part of the ASCEND CV system.

A **system administrator** will see all available administrative tabs in the ASCEND CV administrative interface, as follows:

A S C E N D<sup>\*</sup> Administration Ascend Analytics Schillner, Stavin Log out Workist

A **lab administrator** (that is <u>not</u> also a system administrator) will have access to a subset of those tabs and capabilities available in the ASCEND CV administrative interface, as follows:

| //// A   | SCEN   | D Administratio | n        |          |           |                   |           | ASCEND Analytics Lab, Admin | Log out Worklist |
|----------|--------|-----------------|----------|----------|-----------|-------------------|-----------|-----------------------------|------------------|
| Sessions | Errors | Unmatched data  | Outbound | Patients | Providers | Reporting modules | Audit log |                             | Þ                |

Depending on the width of your browser window, you may not be able to see all of the tabs at once. Should this occur, a pair of arrows will appear on either end of the tab bar.

|          | SCEN   | D° Administratio | n        |          |           |            |           |                 |                   | Long              | , Brian Lo | g out Worklist |
|----------|--------|------------------|----------|----------|-----------|------------|-----------|-----------------|-------------------|-------------------|------------|----------------|
| Sessions | Errors | Unmatched data   | Outbound | Patients | Providers | Facilities | Practices | Knowledge bases | Reporting modules | Participant roles | Import     | Settings 🕞     |

You can use these arrows to scroll through all tabs, even those not on screen.

| / | A A    | SCEND <sup>°</sup> Ad | Iministration |          |           |            |           |                 |                   |                   | Long   | g, Brian Log | g out Worklist |
|---|--------|-----------------------|---------------|----------|-----------|------------|-----------|-----------------|-------------------|-------------------|--------|--------------|----------------|
|   | Errors | Unmatched data        | Outbound      | Patients | Providers | Facilities | Practices | Knowledge bases | Reporting modules | Participant roles | Import | Settings     | Audit log 🕨    |

# **ASCEND Analytics**

A shortcut to the ASCEND Analytics application is available above the tabs.

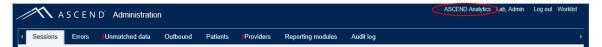

# **Managing System Operation**

### **Sessions Tab**

The **Sessions** tab lists any active reporting sessions (user name, IP address of the user's workstation, idle time).

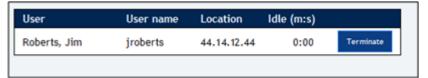

Clicking the **Terminate** button forces the selected reporting session to close. Note that users will be automatically logged out and their report session closed after the **Inactivity logout period** (idle time) specified on the **Settings** tab.

### **Errors Tab**

The **Errors** tab lists orders that could <u>not</u> be automatically processed because of missing, incomplete, or incorrect study/patient information. The image below shows an order with an unrecognized Universal Service ID. These fields are used to determine the reporting module for a study and are required in order to process an order.

| Administer Delete    |                                                  |                   |                  |       |                |               |                       |
|----------------------|--------------------------------------------------|-------------------|------------------|-------|----------------|---------------|-----------------------|
| Source date/time 🗸 🗸 | Error                                            | Patient name      | Accession number | MRN   | Knowledge base | Status        | Responsible physician |
|                      |                                                  |                   |                  |       |                |               |                       |
| 06/01/2016 9:42 AM   | Unknown universal service identifier: "CTAStudy" | Barnet, Stephanie | CT1619           | 12077 |                | Pending order |                       |

Selecting an order from the list and clicking the **Administer** button displays a form for editing the selected order.

| Administer - O              | rder editor                     |              |                                                                           |
|-----------------------------|---------------------------------|--------------|---------------------------------------------------------------------------|
| Admission<br>Account number | 10041889<br>06/01/2016 09:42 AM |              | Patient<br>Barnet, Stephanie Edit patient<br>MRN:<br>12077 Change patient |
|                             | Observation                     | ~            | 12077 Change patient<br>DOB: 02/22/1948 Create patient                    |
| Order —                     |                                 |              | Case                                                                      |
| Accession number            | r CT1619                        |              | Lab discharge date/time                                                   |
| Study instance ID           |                                 |              | Location performed                                                        |
| Placer order numb           | 36099145                        |              | Procedure room                                                            |
| Ordered date/time           | 06/01/2016 09:42 AM             |              | Encounter MRN 12077                                                       |
| Universal service           | ID CTAStudy [invalid]           | ~            | Study                                                                     |
| Order description           | CTAStudy                        |              | Start date/time                                                           |
| Urgency                     | Routine                         | $\checkmark$ | Stop date/time                                                            |
| External ID                 |                                 |              |                                                                           |
| Order status                |                                 | $\checkmark$ | Providers<br>Referring physician Abrahams, Tim A, MD                      |
| Order canceled re           | ason                            |              | Ordering physician Abrahams, Tim A, MD                                    |
| Facility                    | East Campus                     | ~            | Consulting physician Worthington, Mark T, MD (00100                       |
|                             |                                 |              | Edit providers                                                            |
| Cancel order Res            | et study                        |              | Save Cancel                                                               |

One or more selected error entries can also be deleted using the **Delete** button, which also requires user confirmation:

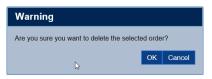

The patient information associated with the order can be edited by clicking the **Edit patient** button. Refer to the *Patient tab* section of this Guide for more information on editing patient data, including required fields (!) and medical record numbers (MRN).

| Administer - Order editor: Patient demographics |                |                   |                 |              |       |          |  |  |
|-------------------------------------------------|----------------|-------------------|-----------------|--------------|-------|----------|--|--|
| Barnet, Stephan                                 | ie             |                   |                 |              |       |          |  |  |
| Salutation                                      |                |                   |                 |              |       |          |  |  |
| First name                                      | Stephanie      | SSN               | 184-38-9676     |              |       |          |  |  |
| Middle name                                     |                | MPI               |                 |              |       |          |  |  |
| Last name                                       | Barnet         | Universal record  | #               |              |       |          |  |  |
| Family suffix                                   |                | Foreign health i  |                 |              |       |          |  |  |
| Professional suffix                             |                | Indian health se  |                 |              |       |          |  |  |
|                                                 |                | Medicaid          | TVICE           |              |       |          |  |  |
| Address 1                                       | 603 THUNDER DR |                   |                 |              |       |          |  |  |
| Address 2                                       |                | Military health c | are             |              |       |          |  |  |
| Çity                                            | PRESCOTT       | No health insura  | ance            |              |       |          |  |  |
| State / province                                | AZ             | Private health in | surance         |              |       |          |  |  |
| Zip / postal code                               | 863035088      | State specific he | ealth care plan |              |       |          |  |  |
| Country                                         |                |                   |                 |              |       |          |  |  |
| Email                                           |                |                   |                 |              |       |          |  |  |
| Business #                                      |                | Death indicator   |                 | $\checkmark$ |       |          |  |  |
| Home #                                          | (603)400-500   | Death date/time   |                 |              |       |          |  |  |
| Fax #                                           |                |                   |                 |              |       |          |  |  |
| D: 11 - 1 - 1                                   | 00/00/10 10    |                   |                 |              |       |          |  |  |
|                                                 | 02/22/1948     | Assigning autho   |                 |              | ID    |          |  |  |
| Birth gender                                    | Female V       | MRN               | MRN             | -            | 12077 |          |  |  |
| Ethnicity                                       | Unknown        |                   |                 |              |       |          |  |  |
| Race                                            | White 🗸        |                   |                 |              |       |          |  |  |
| Marital status                                  | Married 🗸      |                   |                 |              |       |          |  |  |
| Primary language                                | English        |                   |                 |              |       |          |  |  |
|                                                 |                |                   |                 |              | Nev   | v Delete |  |  |
|                                                 |                |                   |                 |              |       |          |  |  |
|                                                 |                |                   |                 |              |       |          |  |  |
|                                                 |                |                   |                 |              |       |          |  |  |
|                                                 |                |                   |                 |              | _     |          |  |  |
|                                                 |                |                   |                 |              | Ok    | Cancel   |  |  |
|                                                 |                |                   |                 |              |       |          |  |  |

If the patient data in an order is incomplete and the patient already exists in the ASCEND CV database, you can use the existing patient data to complete the order by clicking the **Change patient** button and selecting the patient from the displayed list of patients.

Note that the patient list is filtered across all portions of the patient name using the text in the **Search** filter ("St" in the example below).

| Administer - Order editor: Patient selector |         |            |        |  |  |  |  |  |
|---------------------------------------------|---------|------------|--------|--|--|--|--|--|
| Search: St                                  |         |            | ×      |  |  |  |  |  |
| Name                                        | MRN     | DOB        |        |  |  |  |  |  |
| Norris, Steve Avery                         | 1365396 | 06/25/1949 |        |  |  |  |  |  |
| Styles, Hilary Harding                      | 1365398 | 08/05/2002 | _      |  |  |  |  |  |
| 40                                          |         |            |        |  |  |  |  |  |
|                                             |         |            |        |  |  |  |  |  |
|                                             |         |            |        |  |  |  |  |  |
|                                             |         |            |        |  |  |  |  |  |
|                                             |         |            |        |  |  |  |  |  |
|                                             |         |            |        |  |  |  |  |  |
|                                             |         |            |        |  |  |  |  |  |
|                                             |         |            |        |  |  |  |  |  |
|                                             |         |            |        |  |  |  |  |  |
|                                             |         |            |        |  |  |  |  |  |
|                                             |         |            |        |  |  |  |  |  |
|                                             |         |            |        |  |  |  |  |  |
|                                             |         |            |        |  |  |  |  |  |
|                                             |         |            |        |  |  |  |  |  |
|                                             |         |            |        |  |  |  |  |  |
|                                             |         |            |        |  |  |  |  |  |
|                                             |         |            |        |  |  |  |  |  |
|                                             |         |            |        |  |  |  |  |  |
|                                             |         | ОК         | Cancel |  |  |  |  |  |
|                                             |         | OK         | Ganger |  |  |  |  |  |

You can change this filter by typing in a different name or deleting the search text.

| Administer - Order editor: Patient selector |         |            |   |  |  |  |  |  |
|---------------------------------------------|---------|------------|---|--|--|--|--|--|
| Search: S                                   |         |            | × |  |  |  |  |  |
| Name                                        | MRN     | DOB        |   |  |  |  |  |  |
| Norris, Steve Avery                         | 1365396 | 06/25/1949 |   |  |  |  |  |  |
| Simpson, Homer Jay                          | 1       | 01/01/1956 |   |  |  |  |  |  |
| Simpson, Marge                              | 2       | 12/12/1956 |   |  |  |  |  |  |
| Styles, Hilary Harding                      | 1365398 | 08/05/2002 |   |  |  |  |  |  |

Selecting a patient from the list and clicking the **OK** button changes the patient data in the order to match the selected patient.

You can also associate the invalid order with a new patient that you create yourself by pressing the **Create patient** button. The process for creating a patient is described further in the "Managing Patients and Providers" section of this document.

When you have completed correcting the missing or incorrect order information, click the **Save** button on the **Administer** form to save your changes. The edited order will then be resubmitted for automatic processing. Note that the edited order may be displayed on the **Errors** tab for a brief time until it is processed. Use the **C** Refresh button on the **Errors** tab to refresh the list of incomplete/incorrect orders.

If the order was sent or created by mistake, use the **Cancel order** button on the **Administer** form to cancel the order.

#### **Unmatched Data Tab**

The **Unmatched data** tab lists data sets from clinical devices that have <u>not</u> been matched with a study. This typically occurs because an imported data set has incomplete or incorrect identifiers that fail to match identifiers for a study in ASCEND CV (e.g., study accession number, DICOM study instance UID, patient last name, first initial, date of birth, or medical record number).

| Edit Assign Delete |                                                |                   |                        |                  |                               |         |     |  |  |  |
|--------------------|------------------------------------------------|-------------------|------------------------|------------------|-------------------------------|---------|-----|--|--|--|
|                    | Information                                    | Source            | Time stamp             | Accession number | Patient name                  | MRN     | Bir |  |  |  |
|                    |                                                | <b>T</b>          |                        |                  |                               |         |     |  |  |  |
|                    | The data does not currently match any studies, | TomTec DICOM Echo | 01/22/2019 04:44:51 PM | LSTM-2009-095922 | Wagner, Sabrina Middle, Fifth | 1366337 | 04  |  |  |  |
|                    | The data does not currently match any studies, | Workmate EP       | 01/22/2019 04:44:40 PM | 528744258565     | Walters, Pierce               | 5214678 | 06  |  |  |  |
|                    | The data does not currently match any studies, | TomTec DICOM Echo | 01/22/2019 04:43:43 PM | 3311224455A      | Zutby, Patricia               | 6677755 | 08  |  |  |  |
|                    | The import patient MRN 3162934 does not ma     | TomTec DICOM Echo | 01/22/2019 12:40:12 PM | 12453            | Carson, Mitchell              | 3162934 | 12  |  |  |  |

Selecting an imported data set from the list and clicking the **Edit** button displays a form for editing that study's identifiers.

| Edit unmatched data import |             |  |  |
|----------------------------|-------------|--|--|
|                            |             |  |  |
| Accession number           | 989898      |  |  |
| Last name                  | Radke       |  |  |
| First name                 | Phill       |  |  |
| Middle name                |             |  |  |
| Birth date                 | 6/29/1940   |  |  |
| Medical record number      | 433627      |  |  |
| Social security number     |             |  |  |
|                            |             |  |  |
|                            |             |  |  |
|                            | 5           |  |  |
|                            |             |  |  |
|                            |             |  |  |
|                            | Save Cancel |  |  |

Correct the incomplete or incorrect information and click the **Save** button to save your changes. The edited data set will then be resubmitted for automatic processing. Note that the edited data set may

be displayed on the **Unmatched data** tab for a brief time until it is processed. Use the **C** Refresh button on the **Unmatched data** tab to refresh the list of unmatched data sets.

Alternatively, you can manually match the selected data set to a study by selecting a study from the **Available** studies list and clicking the **Assign** button. You will then be asked to confirm this assignment.

| The data does not currently m         Workmate EP         01/22/2019 04:44:40 PM         528744258565         Walters, Pierce         5214678           The data does not currently m         TomTec DICOM Echo         01/22/2019 04:43:43 PM         3311224455A         Zutby, Patricia         6677755                                                                                                    | Image: Constraint of the state of the state of | The data does not currently m     TomTec DICOM Echo     01/22/2019 04:44:51 PM     LSTM-2009-095922     Wagner, Sabrina Middle, Fifth     1366337                                                                                                    |                                                                                                    | Information Source Time stamp Accession number Patient name MRN                                                                                                    |                                                                                                    |                    | Assign Delete                 |                   |                        |                                        |                                                            | Ref                                             |
|----------------------------------------------------------------------------------------------------|----------------------------------------------------------------------------------------------------|----------------------------------------------------------------------------------------------------|----------------------------------------------------------------------------------------------------|----------------------------------------------------------------------------------------------------|----------------------------------------------------------------------------------------------------|--------------------|-------------------------------|-------------------|------------------------|----------------------------------------|------------------------------------------------------------|-------------------------------------------------|
| The data does not currently m       TomTec DICOM Echo       01/22/2019 04:44:51 PM       LSTM-2009-095922       Wagner, Sabrina Middle, Fifth       1366337         The data does not currently m       Workmate EP       01/22/2019 04:44:40 PM       528744258565       Walters, Pierce       5214678         The data does not currently m       TomTec DICOM Echo       01/22/2019 04:43:43 PM       3311224455A       Zutby, Patricia       6677755                                                                                                    | TomTec DICOM Echo         01/22/2019 04:44:51 PM         LSTM-2009-095922         Wagner, Sabrina Middle, Fifth         1366337           rently m         Workmate EP         01/22/2019 04:44:40 PM         528744258565         Walters, Pierce         5214678                                                                                                    | The data does not currently m       TomTec DICOM Echo       01/22/2019 04:44:51 PM       LSTM-2009-095922       Wagner, Sabrina Middle, Fifth       1366337                                                                                                    |                                                                                                    |                                                                                                    | Information Source Time stamp Accession number Patient name MRN                                                                                                    |                    | Information                   | Source            | Time stamp             | Accession number                       | Patient name                                               | MRN                                             |
| The data does not currently m         Workmate EP         01/22/2019 04:44:40 PM         528744258565         Walters, Pierce         5214678           The data does not currently m         TomTec DICOM Echo         01/22/2019 04:43:43 PM         3311224455A         Zutby, Patricia         6677755                                                                                                    | Workmate EP         01/22/2019 04:44:40 PM         528744258565         Walters, Pierce         5214678                                                                                                    |                                                                                                    |                                                                                                    |                                                                                                    |                                                                                                    |                    |                               | •                 |                        |                                        |                                                            |                                                 |
| The data does not currently m TomTec DICOM Echo 01/22/2019 04:43:43 PM 3311224455A Zutby, Patricia 6677755                                                                                                    |                                                                                                    | The date dage                                                                                                    | he data does not currently m TomTec DICOM Echo 01/22/2019 04:44:51 PM LSTM-2009-095922 Wagner, Sabrina Middle, Fifth 1366337                                                                                                    |                                                                                                    |                                                                                                    |                    | The data does not currently m | TomTec DICOM Echo | 01/22/2019 04:44:51 PM | LSTM-2009-095922                       | Wagner, Sabrina Middle, Fi                                 | ifth 1366337                                    |
|                                                                                                    | rently m TomTec DICOM Echo 01/22/2019 04:43:43 PM 3311224455A Zutby, Patricia 6677755                                                                                                    | Ime data does not currently m         Workmate EP         01/22/2019 04:44:40 PM         528744258565         Walters, Pierce         5214678                                                                                                    |                                                                                                    | The data does not currently m TomTec DICOM Echo 01/22/2019 04:44:51 PM LSTM-2009-095922 Wagner, Sabrina Middle, Fifth 1366337                                                                                                    |                                                                                                    |                    | The data does not currently m | Workmate EP       | 01/22/2019 04:44:40 PM | 528744258565                           | Walters, Pierce                                            | 5214678                                         |
| The import gatient MRN 31629         TomTec DICOM Echo         01/22/2019 12:40:12 PM         12453         Carson, Mitchell         3162934                                                                                                    |                                                                                                    | The data does not currently m TomTec DICOM Echo 01/22/2019 04:43:43 PM 3311224455A 7                                                                                                    | The data does not currently m         Workmate EP         01/22/2019 04:44:40 PM         5287442585655         Walters, Pierce         5214678                                                                                                    |                                                                                                    | The data does not currently m     TomTec DICOM Echo     01/22/2019 04:44:51 PM     LSTM-2009-095922     Wagner, Sabrina Middle, Fifth     1366337                                                                                                    |                    | The data does not currently m | TomTec DICOM Echo | 01/22/2019 04:43:43 PM | 3311224455A                            | Zutby, Patricia                                            | 6677755                                         |
|                                                                                                    | N 31629         TomTec DICOM Echo         01/22/2019 12:40:12 PM         12453         Carson, Mitchell         3162934                                                                                                    | 0011224400A ZUIDy, Patricia 6677755                                                                                                    |                                                                                                    | The data does not currently m         Workmate EP         01/22/2019 04:44:40 PM         528744258565         Walters, Pierce         5214678                                                                                                    | The data does not currently m         TomTec DICOM Echo         01/22/2019 04:44:51 PM         LSTM-2009-095922         Wagner, Sabrina Middle, Fithh         1366337           The data does not currently m         Workmate EP         01/22/2019 04:44:40 PM         528744258565         Walters, Pierce         5214678                                                                                                    | 2                  | The import patient MRN 31629  | TomTec DICOM Echo | 01/22/2019 12:40:12 PM | 12453                                  | Carson, Mitchell                                           | 3162934                                         |
|                                                                                                    |                                                                                                    | Image: The import gallent MRN 31629         TomTec DICOM Echo         01/22/2019 12:40:12 PM         12453         Carson, Mitchell         3162934           C <th>The data does not currently m     Tom Tec DICOM Echo     01/22/2019 04:43:43 PM     3311224455A     Zutby, Patricia     6677755       The import patient MRN 31629     Tom Tec DICOM Echo     01/22/2019 12:40:12 PM     12453     Carson, Mitchell     3162934</th> <th>The data does not currently m       Workmate EP       01/22/2019 04:44:40 PM       528744258565       Waiters, Pierce       5214678         The data does not currently m       TomTec DICOM Echo       01/22/2019 04:43:43 PM       3311224455A       Zutby, Patricia       6677755         The import patient MRN 31629       TomTec DICOM Echo       01/22/2019 12:40:12 PM       12453       Carson, Mitchell       3162934</th> <th>The data does not currently m       TomTec DICOM Echo       01/22/2019 04:44:51 PM       LSTM-2009-095922       Wagner, Sabrina Middle, Fithh       1366337         The data does not currently m       Workmate EP       01/22/2019 04:44:0P M       528744258656       Walters, Pierce       5214678         The data does not currently m       TomTec DICOM Echo       01/22/2019 04:43:43 PM       3311224455A       Zutby, Patricia       6677755         The import patient MRN 31629       TomTec DICOM Echo       01/22/2019 12:40:12 PM       12453       Carson, Mitchell       3162934</th> <th></th> <th></th> <th></th> <th>Study date</th> <th>Accession number</th> <th>Patient name</th> <th>MRN</th>                                                                                                    | The data does not currently m     Tom Tec DICOM Echo     01/22/2019 04:43:43 PM     3311224455A     Zutby, Patricia     6677755       The import patient MRN 31629     Tom Tec DICOM Echo     01/22/2019 12:40:12 PM     12453     Carson, Mitchell     3162934                                                                                                    | The data does not currently m       Workmate EP       01/22/2019 04:44:40 PM       528744258565       Waiters, Pierce       5214678         The data does not currently m       TomTec DICOM Echo       01/22/2019 04:43:43 PM       3311224455A       Zutby, Patricia       6677755         The import patient MRN 31629       TomTec DICOM Echo       01/22/2019 12:40:12 PM       12453       Carson, Mitchell       3162934                                                                                                    | The data does not currently m       TomTec DICOM Echo       01/22/2019 04:44:51 PM       LSTM-2009-095922       Wagner, Sabrina Middle, Fithh       1366337         The data does not currently m       Workmate EP       01/22/2019 04:44:0P M       528744258656       Walters, Pierce       5214678         The data does not currently m       TomTec DICOM Echo       01/22/2019 04:43:43 PM       3311224455A       Zutby, Patricia       6677755         The import patient MRN 31629       TomTec DICOM Echo       01/22/2019 12:40:12 PM       12453       Carson, Mitchell       3162934                                                                                                    |                    |                               |                   | Study date             | Accession number                       | Patient name                                               | MRN                                             |
| Image: Studies     1-4                                                                                                    | 1 - 4 of 4 ite                                                                                                    | Image: The import galient MRN 31629       TomTec DICOM Echo       01/22/2019 12:40:12 PM       12453       Carson, Mitchell       3162934         Image: Comparison of the import galient MRN 31629       TomTec DICOM Echo       01/22/2019 12:40:12 PM       12453       Carson, Mitchell       3162934                                                                                                    | the data does not currently m Tom Tec DICOM Echo 01/22/2019 04:43:43 PM 3311224455A Zutby, Patricia 6677755 The import patient MRN 31629 Tom Tec DICOM Echo 01/22/2019 12:40:12 PM 12453 Carson, Mitchell 3162934 Tom Tec DICOM Echo 11/22/2019 12:40:12 PM 12453 Carson, Mitchell 11/22/2019 12:40:12 PM 12453 Carson, Mitchell 11/22/2019 12:40:12 PM 12:40:12 PM 12453 Carson, Mitchell 11/22/2019 12:40:12 PM 12:40:12 PM 12:40*12 PM 12:40*12 PM 12:40*12 PM 12:40*12 PM                                                                                                    | The data does not currently m       Workmate EP       01/22/2019 04:44:40 PM       528744258565       Watters, Pierce       5214678         The data does not currently m       TomTec DICOM Echo       01/22/2019 04:43:43 PM       3311224455A       Zutby, Patricia       6677755         The import patient MRN 31629       TomTec DICOM Echo       01/22/2019 12:40:12 PM       12453       Carson, Mitchell       3162934                                                                                                    | The data does not currently m       TomTec DICOM Echo       01/22/2019 04:44:51 PM       LSTM-2009-095922       Wagner, Sabrina Middle, Fifth       1366337         The data does not currently m       Workmate EP       01/22/2019 04:44:40 PM       528744258655       Walters, Pierce       5214678         The data does not currently m       TomTec DICOM Echo       01/22/2019 04:43:43 PM       3311224455A       Zutby, Patricia       6677755         The import ratient MRN 31629       TomTec DICOM Echo       01/22/2019 12:40:12 PM       12453       Carson, Mitchell       3162934         Image: the import ratient MRN 31629       The import ratient MRN 31629       TomTec DICOM Echo       01/22/2019 12:40:12 PM       12453       Carson, Mitchell       3162934                                                                                                    |                    | <b>•</b>                      | · ·               |                        |                                        |                                                            |                                                 |
| 1     +     1 - 4       vallable Studies     -       eporting module     Type       Study date     Accession number       Patient name     MRN                                                                                                    | 1 - 4 of 4 ite Type Study date Accession number Patient name MRN                                                                                                    | The import patient MRN 31629       TomTec DICOM Echo       01/22/2019 12:40:12 PM       12453       Carson, Mitchell       3162934         • • 1 • • •       • • • • •       • • • • •       • • • • •       • • • • •       • • • • • •       • • • • • •       • • • • • • • • • • •       • • • • • • • • • • • • • • • • • • •                                                                                                    | The data does not currently m     TomTec DICOM Echo     01/22/2019 04/43/43 PM     3311224455A     Zutby, Patricia     6677755       The import patient MRN 31629     TomTec DICOM Echo     01/22/2019 12/40/12 PM     12453     Carson, Mitchell     3162934       1     Import patient MRN 31629     TomTec DICOM Echo     01/22/2019 12/40/12 PM     12453     Carson, Mitchell     3162934       1     Import patient MRN 31629     Import patient MRN 31629     Import patie                                                                                                    | The data does not currently m Workmate EP 01/22/2019 04:44:40 PM 528744258565 Waiters, Pierce 5214678 The data does not currently m TomTec DICOM Echo 01/22/2019 04:43:43 PM 3311224455A Zutby, Patricia 6677755 The import patient MRN 31629 TomTec DICOM Echo 01/22/2019 12:40:12 PM 12453 Carson, Mitchell 3162934  1-4 of 4 iii valiable Studies eporting module Type Study date Accession number Patient name MRN                                                                                                    | The data does not currently m       TomTec DICOM Echo       01/22/2019 04:44:40 PM       LSTM-2009-095922       Wagner, Sabrina Middle, Fifth       1366337         The data does not currently m       Workmate EP       01/22/2019 04:44:40 PM       528744258655       Walters, Pierce       5214678         The data does not currently m       TomTec DICOM Echo       01/22/2019 04:43:43 PM       3311224455A       Zutby, Patricia       6677755         The import patient MRN 31629       TomTec DICOM Echo       01/22/2019 12:40:12 PM       12453       Carson, Mitchell       3162934         Import patient MRN 31629       TomTec DICOM Echo       01/22/2019 12:40:12 PM       12453       Carson, Mitchell       3162934         Import patient MRN 31629       TomTec DICOM Echo       01/22/2019 12:40:12 PM       12453       Carson, Mitchell       3162934                                                                                                    | ardia              | ac CT                         |                   |                        | CT1619                                 | Barnet, Stephanie                                          | 12077 (MRN)                                     |
| Image: Studies     1 - 4       valiable Studies     -       Type     Study date     Accession number       Patient name     MRN                                                                                                    | 1 - 4 of 4 ite                                                                                                    | The import patient MRN 31629     TomTec DICOM Echo     01/22/2019 12:40:12 PM     12453     Carson, Mitchell     3162934 <ul> <li></li></ul>                                                                                                    | The data does not currently m     TomTec DICOM Echo     01/22/2019 04/43/43 PM     3311224455A     Zutby, Patricia     6677755       The import patient MRN 31629     TomTec DICOM Echo     01/22/2019 12/40/12 PM     12453     Carson, Mitchell     3162934       Import patient MRN 31629     TomTec DICOM Echo     01/22/2019 12/40/12 PM     12453     Carson, Mitchell     3162934                                                                                                    | The data does not currently m       Workmate EP       01/22/2019 04:44:40 PM       528744258565       Walters, Pierce       5214678         The data does not currently m       Tom Tec DICOM Echo       01/22/2019 04:43:43 PM       3311224455A       Zutby, Patricia       6677755         The import patient MRN 31629       Tom Tec DICOM Echo       01/22/2019 12:40:12 PM       12453       Carson, Mitchell       3162934         Import patient MRN 31629       Tom Tec DICOM Echo       01/22/2019 12:40:12 PM       12453       Carson, Mitchell       3162934         Import patient MRN 31629       Tom Tec DICOM Echo       01/22/2019 12:40:12 PM       12453       Carson, Mitchell       3162934                                                                                                    | The data does not currently m       TomTec DICOM Echo       01/22/2019 04:44:40 PM       LSTM-2009-095922       Wagner, Sabrina Middle, Fifth       1366337         The data does not currently m       Workmate EP       01/22/2019 04:44:40 PM       52874425865       Walters, Pierce       5214678         The data does not currently m       TomTec DICOM Echo       01/22/2019 04:43:43 PM       3311224455A       Zutby, Patricia       6677755         The inport patient MRN 31629       TomTec DICOM Echo       01/22/2019 12:40:12 PM       12453       Carson, Mitchell       3162934         The import patient MRN 31629       TomTec DICOM Echo       01/22/2019 12:40:12 PM       12453       Carson, Mitchell       3162934         The import patient MRN 31629       TomTec DICOM Echo       01/22/2019 12:40:12 PM       12453       Carson, Mitchell       3162934         The import patient MRN 31629       TomTec DICOM Echo       01/22/2019 12:40:12 PM       12453       Carson, Mitchell       3162934         The import patient MRN 31629       TomTec DICOM Echo       01/22/2019 12:40:12 PM       12453       Carson, Mitchell       3162934         The import patient MRN 31629       TomTec DICOM Echo       01/22/2019 12:40:12 PM       12453       Carson, Mitchell       1-4 of 4 it         The import patient mark       Study date <t< td=""><td>ath</td><td>Unkn</td><td>own</td><td>03/29/2016 11:00:00 AM</td><td>CV-0001</td><td>Bruce, Octavia Casey III</td><td>08627 (MRN)</td></t<>          | ath                | Unkn                          | own               | 03/29/2016 11:00:00 AM | CV-0001                                | Bruce, Octavia Casey III                                   | 08627 (MRN)                                     |
| Image: CT       Image: CT       Study date       Accession number       Patient name       MRN         Image: CT       Image: CT       CT1619       Barnet, Stephanie       12077 (MRN)                                                                                                    | 1 - 4 of 4 ite<br>Type Study date Accession number Patient name MRN<br>CT1619 Barnet, Stephanie 12077 (MRN)                                                                                                    | Image: The import galient MRN 31629     TomTec DICOM Echo     01/22/2019 12:40:12 PM     12453     Carson, Mitchell     3162934       Image: CT     Image: CT     Image: C                                                                                                    | he data does not currently m TomTec DICOM Echo 0/1/22/2019 04/43/43 PM 3311224455A Zutby, Patricia 6677755<br>The import patient MRN 31629 TomTec DICOM Echo 0/1/22/2019 12/40/12 PM 12453 Carson, Mitchell 3162934<br>TomTec DICOM Echo 0/1/22/2019 12/40/12 PM 12453 Carson, Mitchell 3162934<br>1 ↔ + + + + + + + + + + + + + + + + + +                                                                                                    | The data does not currently m     Workmate EP     01/22/2019 04:44:40 PM     528744258565     Walters, Pierce     5214678       The data does not currently m     TomTec DICOM Echo     01/22/2019 04:43:43 PM     3311224455A     Zutby, Patricia     6677755       The import patient MRN 31629     TomTec DICOM Echo     01/22/2019 12:40:12 PM     12453     Carson, Mitchell     3162934       Image: CT     Type     Study date     Accession number     Patient name     MRN                                                                                                    | Image: The data does not currently m       TomTec DICOM Echo       01/22/2019 04:44:40 PM       LSTM-2009-095922       Wagner, Sabrina Middle, Fifth       1366337         Image: The data does not currently m       Workmate EP       01/22/2019 04:44:40 PM       528744258655       Walters, Pierce       5214678         Image: The data does not currently m       TomTec DICOM Echo       01/22/2019 04:43:43 PM       3311224455A       Zutby, Patricia       6677755         Image: The import patient MRN 31629       TomTec DICOM Echo       01/22/2019 12:40:12 PM       12453       Carson, Mitchell       3162934         Image: The import patient MRN 31629       TomTec DICOM Echo       01/22/2019 12:40:12 PM       12453       Carson, Mitchell       3162934         Image: The import patient MRN 31629       TomTec DICOM Echo       01/22/2019 12:40:12 PM       12453       Carson, Mitchell       3162934         Image: The import patient MRN 31629       TomTec DICOM Echo       01/22/2019 12:40:12 PM       12453       Carson, Mitchell       3162934         Image: The import patient MRN 31629       TomTec DICOM Echo       01/22/2019 12:40:12 PM       12453       Carson, Mitchell       3162934         Image: The import patient MRN 31629       TomTec DICOM Echo       01/22/2019 12:40:12 PM       12453       Carson, Mitchell       12477         Image                                                                                                    |                    | Circul                        |                   |                        |                                        |                                                            |                                                 |
| Image: CT       Study date       Accession number       Patient name       MRN         ardiac CT       CT1619       Barnet, Stephanie       12077 (MRN)         ath       Unknown       03/29/2016 11:00:00 AM       CV-0001       Bruce, Octavia Casey III       08627 (MRN)                                                                                                    | Type         Study date         Accession number         Patient name         MRN           Image: CT1619         Barnet, Stephanie         12077 (MRN)           Unknown         03/29/2016 11:00:00 AM         CV-0001         Bruce, Octavia Casey III         08627 (MRN)                                                                                                    | The import gatient MRN 31629       TomTec DICOM Echo       01/22/2019 12:40:12 PM       12453       Carson, Mitchell       3162934         Image: CT ardia CT ardia CT a | Tom Tec DICOM Echo       01/22/2019 04/43/43 PM       3311224455A       Zutby, Patricia       6677755         The import patient MRN 31629       Tom Tec DICOM Echo       01/22/2019 12/40/12 PM       12453       Carson, Mitchell       3162934         1       →       Tom Tec DICOM Echo       01/22/2019 12/40/12 PM       12453       Carson, Mitchell       3162934         1       →               1       →               1       →                3162934         1       →              3162934       3162934         1       →                                                                                                    | The data does not currently m       Workmate EP       01/22/2019 04:44:40 PM       528744258565       Walters, Pierce       5214678         The data does not currently m       TomTec DICOM Echo       01/22/2019 04:43:43 PM       3311224455A       Zutby, Patricia       6677755         The import patient MRN 31629       TomTec DICOM Echo       01/22/2019 12:40:12 PM       12453       Carson, Mitchell       3162934         Import patient MRN 31629       TomTec DICOM Echo       01/22/2019 12:40:12 PM       12453       Carson, Mitchell       3162934         Import patient MRN 31629       TomTec DICOM Echo       01/22/2019 12:40:12 PM       12453       Carson, Mitchell       3162934         Import patient MRN 31629       TomTec DICOM Echo       01/22/2019 12:40:12 PM       12453       Carson, Mitchell       3162934         Import patient MRN 31629       TomTec DICOM Echo       01/22/2019 12:40:12 PM       12453       Carson, Mitchell       3162934         Import patient MRN 31629       TomTec DICOM Echo       01/22/2019 12:40:12 PM       12453       Carson, Mitchell       3162934         Import patient MRN 31629       TomTec DICOM Echo       Study date       Accession number       Patient name       MRN         Import patient MRN 31629       TomTec DICOM Echo       Study date       Accession number                                                                                                    | The data does not currently m       TomTec DICOM Echo       01/22/2019 04:44:40 PM       LSTM-2009-095922       Wagner, Sabrina Middle, Fifth       136337         The data does not currently m       Workmate EP       01/22/2019 04:44:40 PM       528744258565       Walters, Pierce       5214678         The data does not currently m       TomTec DICOM Echo       01/22/2019 04:43:43 PM       3311224455A       Zutby, Patricia       6677755         The data does not currently m       TomTec DICOM Echo       01/22/2019 12:40:12 PM       12453       Carson, Mitchell       3162934         The import patient MRN 31629       TomTec DICOM Echo       01/22/2019 12:40:12 PM       12453       Carson, Mitchell       3162934         Import patient MRN 31629       TomTec DICOM Echo       01/22/2019 12:40:12 PM       12453       Carson, Mitchell       3162934         Import patient MRN 31629       TomTec DICOM Echo       01/22/2019 12:40:12 PM       12453       Carson, Mitchell       3162934         Import patient MRN 31629       TomTec DICOM Echo       01/22/2019 12:40:12 PM       12453       Carson, Mitchell       3162934         Import patient MRN 31629       TomTec DICOM Echo       01/22/2016 11:00:00 AM       Accession number       Patient name       MRN         Inflac CT       Import patient name       MRN                                                                                                    | choc               | ardiography Singi             | e physiclan case  | 01/24/2013 07:39:18 AM | 11331320091011                         | Carson, Mitchell                                           | 3162935 (MRN)                                   |
| Image: Studies       Study date       Accession number       Patient name       MRN         Image: Studies       Image: Study date       Accession number       Patient name       MRN         Image: Study date       Image: Study date       Image: Study date       Image: Study date       Patient name       MRN         Image: Study date       Image: Study date                                                                                                    | Tige         Study date         Accession number         Patient name         MRN           Image: CT1619         Barnet, Stephanie         12077 (MRN)           Unknown         03/29/2016 11:00:00 AM         CV-0001         Bruce, Octavia Casey III         08627 (MRN)           Single physician case         01/24/2013 07:39:18 AM         11331320091011         Carson, Mitchell         3162935 (MRN)                                                                                                    | The import ratient MRN 31629         TomTec DICOM Echo         01/22/2019 12:40:12 PM         12453         Carson, Mitchell         3162934           Image: Control of the import ration MRN 31629         TomTec DICOM Echo         01/22/2019 12:40:12 PM         12453         Carson, Mitchell         3162934           Image: Control of the import ration MRN 31629         Image: Control of the import ration MRN 31629         Image: Control of the import ration mumber         Image: Control of the import ration mumber         Image: Control of the import ration mumber         Image: Control of the import ration mumber         MRN           Image: Control of the import ration of the import ration of the import ration of the import ration of the import ration mumber         Patient name         MRN           Image: Control of the import ration of the import ration of the import ratio of the import ration of the import ratio of the import ratio of the import ratimport ratio of the import ratio of the import ratimpor                                                                                                    | Tom Tec DICOM Echo       01/22/2019 04/43/43 PM       3311224455A       Zutby, Patricia       6677755         The import ratient MRN 31629       Tom Tec DICOM Echo       01/22/2019 12/40/12 PM       12453       Carson, Mitchell       3162934         Tom Tec DICOM Echo       01/22/2019 12/40/12 PM       12453       Carson, Mitchell       3162934         Tom Tec DICOM Echo       01/22/2019 12/40/12 PM       12453       Carson, Mitchell       3162934         Tom Tec DICOM Echo       01/22/2019 12/40/12 PM       12453       Carson, Mitchell       3162934         Tom Tec DICOM Echo       01/22/2019 12/40/12 PM       12453       Carson, Mitchell       3162934         Tom Tec DICOM Echo       01/22/2019 12/40/12 PM       12453       Carson, Mitchell       3162934         Tom Tec DICOM Echo       01/22/2019 11/10/100 AM       Corson, Mitchell       12077 (MRN)         CT       Unknown       03/29/2016 11:00/100 AM       CV-001       Barnet, Stephanie       12077 (MRN)         Cdiography       Single physician case       01/22/2013 07:39:18 AM       1313/20091011       Carson, Mitchell       3162935 (MRN)                                                                                                    | The data does not currently m       Workmate EP       01/22/2019 04:44:40 PM       528744258655       Waiters, Pierce       5214678         The data does not currently m       TomTec DICOM Echo       01/22/2019 04:43:43 PM       3311224455A       Zutby, Patricia       6677755         The import ratient MRN 31629       TomTec DICOM Echo       01/22/2019 12:40:12 PM       12453       Carson, Mitchell       3162934         Image: Studies       Image: Studies <td>The data does not currently m       TomTec DICOM Echo       01/22/2019 04.44.51 PM       LSTM-2009-095922       Wagner, Sabrina Middle, Fifth       1366337         The data does not currently m       Workmate EP       01/22/2019 04.44.40 PM       528744258655       Walters, Pierce       5214678         The data does not currently m       TomTec DICOM Echo       01/22/2019 04.43.43 PM       3311224455A       Zutby, Patricia       6677755         The data does not currently m       TomTec DICOM Echo       01/22/2019 12.40.12 PM       12453       Carson, Mitchell       316234         The import patient MRN 31629       TomTec DICOM Echo       01/22/2019 12.40.12 PM       12453       Carson, Mitchell       316234         The import patient MRN 31629       TomTec DICOM Echo       01/22/2019 12.40.12 PM       12453       Carson, Mitchell       316234         The import patient MRN 31629       TomTec DICOM Echo       01/22/2019 12.40.12 PM       12453       Carson, Mitchell       316234         The import patient MRN 31629       TomTec DICOM Echo       01/22/2019 12.40.12 PM       12453       Carson, Mitchell       316237         Total Studies       Total Mark       Total Mark       Total Mark       Total Mark       Total Mark         Total Mark       Total Mark       Accession number       Patient name</td> <td></td> <td></td> <td>e physickan case</td> <td>01/24/2013 07:39:18 AM</td> <td></td> <td></td> <td></td> | The data does not currently m       TomTec DICOM Echo       01/22/2019 04.44.51 PM       LSTM-2009-095922       Wagner, Sabrina Middle, Fifth       1366337         The data does not currently m       Workmate EP       01/22/2019 04.44.40 PM       528744258655       Walters, Pierce       5214678         The data does not currently m       TomTec DICOM Echo       01/22/2019 04.43.43 PM       3311224455A       Zutby, Patricia       6677755         The data does not currently m       TomTec DICOM Echo       01/22/2019 12.40.12 PM       12453       Carson, Mitchell       316234         The import patient MRN 31629       TomTec DICOM Echo       01/22/2019 12.40.12 PM       12453       Carson, Mitchell       316234         The import patient MRN 31629       TomTec DICOM Echo       01/22/2019 12.40.12 PM       12453       Carson, Mitchell       316234         The import patient MRN 31629       TomTec DICOM Echo       01/22/2019 12.40.12 PM       12453       Carson, Mitchell       316234         The import patient MRN 31629       TomTec DICOM Echo       01/22/2019 12.40.12 PM       12453       Carson, Mitchell       316237         Total Studies       Total Mark       Total Mark       Total Mark       Total Mark       Total Mark         Total Mark       Total Mark       Accession number       Patient name                                                                                                    |                    |                               | e physickan case  | 01/24/2013 07:39:18 AM |                                        |                                                            |                                                 |
| Varilable Studies     Type     Study date     Accession number     Patient name     MRN       Image: Studies     Image: Study date     Image: Study date     Image: Stud                                                                                                    | Type         Study date         Accession number         Patient name         MRN           Image: CT1619         Barnet, Stephanie         12077 (MRN)           Image: Unknown         03/29/2016 11:00:00 AM         CV-0001         Bruce, Octavia Casey III         08627 (MRN)           Single physician case         01/24/2013 07:39:18 AM         11331320091011         Carson, Mitchell         3162935 (MRN)           EPStudy1         Fishers, Brandon         273459124 (MRN)         273459124 (MRN)         273459124 (MRN)                                                                                                    | The import nation MRN 31629       TomTec DICOM Echo       01/22/2019 12:40:12 PM       12453       Carson, Mitchell       3162934         Image: Carson Provide Provide Provi | TomTec DICOM Echo       01/22/2019 04/33/33 PM       331224455A       Zutby, Patricia       6677755         TomTec DICOM Echo       01/22/2019 12/40:12 PM       12453       Carson, Mitchell       3162934         TomTec DICOM Echo       01/22/2019 12/40:12 PM       12453       Carson, Mitchell       3162934         TomTec DICOM Echo       01/22/2019 12/40:12 PM       12453       Carson, Mitchell       3162934         TomTec DICOM Echo       01/22/2019 12/40:12 PM       12453       Carson, Mitchell       3162934         TomTec DICOM Echo       01/22/2019 12/40:12 PM       12453       Carson, Mitchell       3162934         TomTec DICOM Echo       01/22/2019 12/40:12 PM       12453       Carson, Mitchell       316293         TomTec DICOM Echo       01/22/2019 12/40:12 PM       Accession number       Patiert name       MRN         CT       Studies       Accession number       Patiert name       MRN         CT       Studies       CT1619       Barnet, Stephanie       12077 (MRN)         Ctography       Single Jusician case       01/22/2013 07:39:18 AM       133120091011       Carson, Mitchell       362935 (MRN)         Mysiology       Single Jusician case       01/22/2013 07:39:18 AM       1331320091011       Carson, Mitchell       362935 (MRN) <td>The data does not currently m       Workmate EP       01/22/2019 04:44:00 PM       528744258665       Waiters, Pierce       5214678         The data does not currently m       TomTec DICOM Echo       01/22/2019 04:43:43 PM       3311224455A       Zutby, Patricia       6677755         The import patient MRN 31529       TomTec DICOM Echo       01/22/2019 12:40:12 PM       12453       Carson, Mitchell       3162934         Image: Studies       TomTec DICOM Echo       01/22/2019 12:40:12 PM       12453       Carson, Mitchell       3162934         Image: Studies       Studies       Studies       Studies       Studies       Studies       Studies         Image: Studies       Top       Study date       Accession number       Patient name       MRN         Image: Studies       Top       Study date       Accession number       Patient anne       MRN         Image: Studies       Image: Studies       Image: St</td> <td>The data does not currently m       TomTec DICOM Echo       01/22/2019 04.44.51 PM       LSTM-2009-095922       Wagner, Sabrina Midde, Fifth       1366337         The data does not currently m       Workmate EP       01/22/2019 04.44.51 PM       528744258565       Walters, Pierce       5214678         The data does not currently m       TomTec DICOM Echo       01/22/2019 04.43.43 PM       3311224455A       Zutby, Patricia       6677755         The data does not currently m       TomTec DICOM Echo       01/22/2019 12.40.12 PM       12453       Carson, Mitchell       3162334         The import patient MRN 31629       TomTec DICOM Echo       01/22/2019 12.40.12 PM       12453       Carson, Mitchell       3162334         The import patient MRN 31629       TomTec DICOM Echo       01/22/2019 12.40.12 PM       12453       Carson, Mitchell       3162334         The import patient MRN 31629       TomTec DICOM Echo       01/22/2019 12.40.12 PM       12453       Carson, Mitchell       316234         The import patient MRN 31629       TomTec DICOM Echo       01/22/2019 12.40.12 PM       12453       Carson, Mitchell       316234         TomTec DICOM Echo       01/22/2019 12.40.12 PM       Accession number       Patient name       MRN         TomTec DICOM Echo       03/29/2016 11.00.00 AM       CV-0001       Brue, Stephanie<!--</td--><td>lectro</td><td></td><td>ephysichan case</td><td>01/24/2013 07:39:18 AM</td><td>EPStudy1</td><td>Fishers, Brandon</td><td>273459124 (MRN)</td></td> | The data does not currently m       Workmate EP       01/22/2019 04:44:00 PM       528744258665       Waiters, Pierce       5214678         The data does not currently m       TomTec DICOM Echo       01/22/2019 04:43:43 PM       3311224455A       Zutby, Patricia       6677755         The import patient MRN 31529       TomTec DICOM Echo       01/22/2019 12:40:12 PM       12453       Carson, Mitchell       3162934         Image: Studies       TomTec DICOM Echo       01/22/2019 12:40:12 PM       12453       Carson, Mitchell       3162934         Image: Studies       Studies       Studies       Studies       Studies       Studies       Studies         Image: Studies       Top       Study date       Accession number       Patient name       MRN         Image: Studies       Top       Study date       Accession number       Patient anne       MRN         Image: Studies       Image: Studies       Image: St                                                                                                    | The data does not currently m       TomTec DICOM Echo       01/22/2019 04.44.51 PM       LSTM-2009-095922       Wagner, Sabrina Midde, Fifth       1366337         The data does not currently m       Workmate EP       01/22/2019 04.44.51 PM       528744258565       Walters, Pierce       5214678         The data does not currently m       TomTec DICOM Echo       01/22/2019 04.43.43 PM       3311224455A       Zutby, Patricia       6677755         The data does not currently m       TomTec DICOM Echo       01/22/2019 12.40.12 PM       12453       Carson, Mitchell       3162334         The import patient MRN 31629       TomTec DICOM Echo       01/22/2019 12.40.12 PM       12453       Carson, Mitchell       3162334         The import patient MRN 31629       TomTec DICOM Echo       01/22/2019 12.40.12 PM       12453       Carson, Mitchell       3162334         The import patient MRN 31629       TomTec DICOM Echo       01/22/2019 12.40.12 PM       12453       Carson, Mitchell       316234         The import patient MRN 31629       TomTec DICOM Echo       01/22/2019 12.40.12 PM       12453       Carson, Mitchell       316234         TomTec DICOM Echo       01/22/2019 12.40.12 PM       Accession number       Patient name       MRN         TomTec DICOM Echo       03/29/2016 11.00.00 AM       CV-0001       Brue, Stephanie </td <td>lectro</td> <td></td> <td>ephysichan case</td> <td>01/24/2013 07:39:18 AM</td> <td>EPStudy1</td> <td>Fishers, Brandon</td> <td>273459124 (MRN)</td> | lectro             |                               | ephysichan case   | 01/24/2013 07:39:18 AM | EPStudy1                               | Fishers, Brandon                                           | 273459124 (MRN)                                 |
| Image: Constraint of the state of the state of | CT1619         Barnet, Stephanie         12077 (MRN)           Unknown         03/29/2016 11:00:00 AM         CV-0001         Bruce, Octavia Casey III         08627 (MRN)           Single physician case         01/24/2013 07:39:18 AM         11331320091011         Carson, Mitchell         3162935 (MRN)           EPStudy1         Fishers, Brandon         273459124 (MRN)         CMRSTUDY001         Franklin, Rachael         CMR123 (MRN)                                                                                                    | The import ratient MRN 31629       TomTec DICOM Echo       01/22/2019 12:40:12 PM       12453       Carson, Mitchell       3162934         Image: Control of the import rationt MRN 31629       TomTec DICOM Echo       01/22/2019 12:40:12 PM       12453       Carson, Mitchell       3162934         Image: Control of the import rationt MRN 31629       TomTec DICOM Echo       01/22/2019 12:40:12 PM       12453       Carson, Mitchell       3162934         Image: Control of the import ration mitchell       TomTec DICOM Echo       01/22/2019 12:40:12 PM       12453       Carson, Mitchell       MRN         Image: Control of the import ration mitchell       TomTec DICOM Echo       Study date       Accession number       Patient name       MRN         Image: Control of the import ration of the import ration of the import ratio ration of the import ratio ration of the import ratio ratio ratimport ratio ratio ratio ratio ratio ratio rati                                                                                                    | Interaction of currently m       TomTec DICOM Echo       01/22/2019 04/43/43 PM       331224455A       Zutby, Patricia       6677755         Interaction of currently m       TomTec DICOM Echo       01/22/2019 12/40/12 PM       12453       Carson, Mitchell       3162934         Interaction of currently m       TomTec DICOM Echo       01/22/2019 12/40/12 PM       12453       Carson, Mitchell       3162934         Interaction of currently m       TomTec DICOM Echo       01/22/2019 12/40/12 PM       12453       Carson, Mitchell       3162934         Interaction of currently m       TomTec DICOM Echo       01/22/2019 12/40/12 PM       12453       Carson, Mitchell       3162934         Interaction of currently m       TomTec DICOM Echo       01/22/2019 12/40/12 PM       12453       Carson, Mitchell       MRN         Interaction of currently m       TomTec DICOM Echo       Study ate       Accession number       Patient name       MRN         Interaction of currently m       TomTec DICOM Echo       Off-currently m       Patient name       MRN         Interaction of currently m       Study ate       Accession number       Patient name       MRN         Interaction of currently m       Off-currently m       Gradient description of currently m       Study descriptin descriptin description of currently m                                                                                                    | The data does not currently m       Workmate EP       01/22/2019 04:44:40 PM       528744258655       Waiters, Pierce       5214678         The data does not currently m       TomTec DICOM Echo       01/22/2019 04:43:43 PM       3311224455A       Zutby, Patricia       6677755         The import ratient MRN 31529       TomTec DICOM Echo       01/22/2019 12:40:12 PM       12453       Carson, Mitchell       3162934         The import ratient MRN 31529       TomTec DICOM Echo       01/22/2019 12:40:12 PM       12453       Carson, Mitchell       3162934         Values       Values                                                                                                    | Image: The data does not currently m       TomTec DICOM Echo       01/22/2019 04.44.51 PM       LSTM-2009-095922       Wagner, Sabrina Middle, Fifth       1366337         Image: The data does not currently m       Workmate EP       01/22/2019 04.44.51 PM       528744258655       Walters, Pierce       5214678         Image: The data does not currently m       TomTec DICOM Echo       01/22/2019 04.43.43 PM       3311224455A       Zutby, Patricia       6677755         Image: The import patient MRN 31629       TomTec DICOM Echo       01/22/2019 12.40.12 PM       12453       Carson, Mitchell       3162334         Image: The import patient MRN 31629       TomTec DICOM Echo       01/22/2019 12.40.12 PM       12453       Carson, Mitchell       316234         Image: The import patient MRN 31629       TomTec DICOM Echo       01/22/2019 12.40.12 PM       12453       Carson, Mitchell       316234         Image: The import patient MRN 31629       TomTec DICOM Echo       01/22/2019 12.40.12 PM       12453       Carson, Mitchell       316234         Image: The import patient MRN 31629       TomTec DICOM Echo       01/22/2019 12.40.12 PM       12453       Carson, Mitchell       12077         Image: The import patient MRN 31629       TomTec DICOM Echo       Accession number       Patient name       MRN         Inflag: CT       TomTec DICOM Echo                                                                                                    | lectro             |                               | e physichen case  | U1/24/2013 U7:39:18 AM | EPStudy1<br>CMRSTUDY001                | Fishers, Brandon<br>Franklin, Rachael                      | 273459124 (MRN)<br>CMR123 (MRN)                 |
| Image: Studies         Study date         Accession number         Patient name         MRN           Image: Studies         Image: Studies         Ima                                                                                                    | Toe         Study date         Accession number         Patient name         MRN           Image: Image: I                                                              | The import ratient MRN 31629       TomTec DICOM Echo       01/22/2019 12:40:12 PM       12453       Carson, Mitchell       3162934         Image: Statistic Statistic Statistic Statistic CT       Image: Statistic Statistic Statis Statisti Statiste Statistic Statisti Statistic Statistic Statis          | Tom Tec DICOM Echo       01/22/2019 04/33/33 PM       331224455A       Zuthy, Patricia       6677755         The import ratient MRN 31629.       Tom Tec DICOM Echo       01/22/2019 12:40:12 PM       12453       Carson, Mitchell       3162934         The import ratient MRN 31629.       Tom Tec DICOM Echo       01/22/2019 12:40:12 PM       12453       Carson, Mitchell       3162934         Tom Tec DICOM Echo       01/22/2019 12:40:12 PM       12453       Carson, Mitchell       316293         Tom Tec DICOM Echo       01/22/2019 12:40:12 PM       12453       Carson, Mitchell       316293         Tom Tec DICOM Echo       01/22/2019 12:40:12 PM       12453       Carson, Mitchell       12477       12477         O tom Tec DICOM Echo       Study       Accession number       Patient name       MRN       MRN         CT       Study       Study       CT1619       Barnet, Stephanie       12077 (MRN)         Cdiography       Single Justicen case       01/22/213 07:39:18 AM       133120091011       Carson, Mitchell       36295 (MRN)         thysiology       Image: Stephanie       Carson, Mitchell       273459124 (MRN)         thysiology       Image: Stephanie       Carson, Mitchell       273459124 (MRN)         thysiology       Image: Stephanie       Carson, Mitchell                                                                                                    | The data does not currently m       Workmate EP       01/22/2019 04:44:40 PM       528744258655       Waiters, Pierce       5214678         The data does not currently m       TomTec DICOM Echo       01/22/2019 04:43:43 PM       3311224455A       Zutby, Patricia       6677755         The import rationt MRN 31529       TomTec DICOM Echo       01/22/2019 12:40:12 PM       12453       Carson, Mitchell       3162934         The import rationt MRN 31529       TomTec DICOM Echo       01/22/2019 12:40:12 PM       12453       Carson, Mitchell       3162934         The import rationt MRN 31529       TomTec DICOM Echo       01/22/2019 12:40:12 PM       12453       Carson, Mitchell       3162934         Values       TomTec DICOM Echo       01/22/2019 12:40:12 PM       12453       Carson, Mitchell       16:2934         Values       Values       Karsing and and and and and and and and and and                                                                                                    | Image: The data does not currently m       Tom Tec DICOM Echo       01/22/2019 04:44:51 PM       LSTM-2009-095922       Wagner, Sabrina Middle, Fifth       1366337         Image: The data does not currently m       Workmate EP       01/22/2019 04:44:40 PM       528744256555       Walters, Pierce       5214678         Image: The data does not currently m       Tom Tec DICOM Echo       01/22/2019 04:43:43 PM       3311224455A       Zutby, Patricia       6677755         Image: The import natient MRN 31629       Tom Tec DICOM Echo       01/22/2019 12:40:12 PM       12453       Carson, Mitchell       3162934         Image: The import natient MRN 31629       Tom Tec DICOM Echo       01/22/2019 12:40:12 PM       12453       Carson, Mitchell       3162934         Image: The import natient MRN 31629       Tom Tec DICOM Echo       01/22/2019 12:40:12 PM       12453       Carson, Mitchell       3162934         Image: The import natient MRN 31629       Tom Tec DICOM Echo       01/22/2019 12:40:12 PM       12453       Carson, Mitchell       12077         Image: The import natient MRN 31629       Study date       Accession number       Patient name       MRN         Image: The import natient MRN 31629       Tom Tec DICOM Echo       01/22/2019 11:00:00 AM       CV-0001       Bruee, Octavia Casey III       06627 (MRN)         Image: The import natin                                                                                                    | Iectro<br>MR<br>MR | ophysiology                   |                   |                        | EPStudy1<br>CMRSTUDY001<br>CMRSTUDY002 | Fishers, Brandon<br>Franklin, Rachael<br>Franklin, Rachael | 273459124 (MRN)<br>CMR123 (MRN)<br>CMR123 (MRN) |
| The data does not currently m TomTec DICOM Echo 01/22/2019 04:43:43 PM 3311224455A Zutby, Patricia 6677755                                                                                                    |                                                                                                    | The data data                                                                                                    | he data does not currently m TomTec DICOM Echo 01/22/2019 04:44:51 PM LSTM-2009-095922 Wagner, Sabrina Middle, Fifth 1366337                                                                                                    |                                                                                                    |                                                                                                    |                    | The data does not currently m | TomTec DICOM Echo | 01/22/2019 04:44:51 PM | LSTM-2009-095922                       | Wagner, Sabrina Middle, Fi                                 | ifth 1366337                                    |

Finally, you can delete the selected data set – to remove a duplicate data set, for example – by clicking the **Delete** button.

The **Assign** and **Delete** functionality can be performed on multiple data rows at the same time. Selected rows are indicated by a yellow background and a checked box in the left column.

Starting with ASCEND CV 6.0. Reporting users have a similar interface to search and match the data to their study, without lab administrator assistance.

### **Outbound Tab**

The **Outbound** tab lists the data transfers that ASCEND CV sends to various external systems.

| Resubmit            | Resubmit Terminate C R |            |                    |             |            |            | C Refrest          |             |
|---------------------|------------------------|------------|--------------------|-------------|------------|------------|--------------------|-------------|
| Event date/time 🛛 👻 | External system        | Event type | Patient            | Accession # | Туре       | Status     | Next attempt       | Description |
|                     |                        |            |                    |             |            | Filters 👻  |                    |             |
| 02/03/2015 3:00 PM  | CardioAnalytics        | Confirm    | Radke, Phill       | 989898      |            | Processing | 02/03/2015 3:05 PM |             |
| 02/03/2015 2:58 PM  | HIS                    | Confirm    | Liebliches, Herz M | 1110287968  | Diagnostic | Processing | 02/03/2015 3:03 PM |             |
| 02/03/2015 2:58 PM  | CardioAnalytics        | Confirm    | Liebliches, Herz M | 1110287968  | Diagnostic | Processing | 02/03/2015 3:03 PM |             |

Routine data transfers include the following:

- When a study is opened or closed, ASCEND CV may notify the Hospital Information System (HIS).
- When a study is signed, ASCEND CV may transfer data to
  - o The ASCEND Analytics database
  - The Hospital Information System (HIS)
  - Cedaron CardiacCare

Precisely which data transfers are made – and when – depends on the configuration of the ASCEND CV system and on the type of study being processed.

If ASCEND Catalyst is configured in ASCEND CV for remote clinical training, whenever a new
provider that is marked as a reporting user is added or modified, these changes are
communicated to Catalyst to keep it synchronized with ASCEND CV.

By default, the **Outbound** tab lists data transfers with the following statuses:

Processing: ASCEND CV is attempting to complete the data transfer. If the external system does
not return a response within the Processing interval – found on the Settings tab (available only
to an ASCEND CV System Administrator) – then ASCEND will attempt to retry the transfer after
waiting for the Reattempt interval (the default value is 300 seconds).

| Outbound                                            |     |
|-----------------------------------------------------|-----|
| Reattempt interval (seconds)                        | 300 |
| Processing interval (seconds)*                      | 60  |
| Number of reattempts                                | 5   |
| Base used to calculate interval before next attempt | 2   |

ASCEND CV will retry up to the **Number of reattempts**, increasing the time between each retry until a response is received. If no response is received, ASCEND CV will attempt to resend the message after the **Reattempt interval** multiplied by the **Base used to calculate interval before next attempt** raised to the power of the attempt. In the above example this would be after 300 seconds (5 minutes), then 10 minutes, then 20, then 40, and finally 80 minutes. If there is still no response from the remote system, ASCEND CV will leave it as a failed attempt with no further reattempts scheduled.

• *Failed*: The external system returned an error or did not respond. If there was no response, then retries will be attempted up to the **Number of reattempts**. Any error returned is listed in the **Description** field.

The **Status** filter can be used to list additional data transfers:

- *Successful:* The data transfer completed successfully.
- Terminated: The data transfer was <u>manually</u> terminated using the Terminate button. ASCEND CV will <u>not</u> automatically retry terminated data transfers.

You can use the Resubmit button to resend (or restart) a Failed or Terminated data transfer.

Note that new data transfers will <u>not</u> update the list displayed on the **Outbound** tab. Use the **Carlor Refresh** button to manually update the list of data transfers.

Some plug-ins support the ability to save messages as files to assist with diagnosing issues. This functionality is indicated by an enabled **Debug** button. Clicking this will provide the option to save all selected messages in the directory as set on the Settings tab.

# **Reporting Modules Tab**

An institution purchases a set of **reporting modules** that support structured reporting for a defined set of study types – for example, the adult echocardiography reporting module (**echo.adult**) supports structured reporting for adult transthoracic, transesophageal, and stress echocardiography studies.

The **Reporting modules** tab is used to associate Universal Service IDs with reporting modules. For each Universal Service ID (USID), you specify

- The **USID** text string that identifies the type of study. The USID is specified by your Hospital Information System (HIS) and sent to ASCEND CV as part of the HL7 order message (ORM) for a study.
- The Label for the USID that will be displayed in ASCEND CV (in place of the USID text string).
- The **Reporting module** associated with the USID.
- The Workflow associated with the USID, either Standard or Stress Imaging.

| USID 🔶             | Label                | Reporting module | Workflow                           |
|--------------------|----------------------|------------------|------------------------------------|
| CardiacEchoca20    | TEE                  | echo.adult       | <ul> <li>Standard</li> </ul>       |
| CathImplantStudy   | Cath                 | cath.implant     | T                                  |
| CathStudy          | Cath                 | cath             | T                                  |
| CCTStudy           | CCT                  | cct              | T                                  |
| CMRStudy           | CMR                  | cmr              | T                                  |
| CORONARYANGIO38    | Coronary angio       | cath             | T                                  |
| Echo2DandMmod48    | Echo 2D & MM         | echo.adult       | <ul> <li>Standard</li> </ul>       |
| EchoStudy          | Echo                 | echo.adult       | Standard V                         |
| EchoTransthor54    | TTE                  | echo.adult       | <ul> <li>Standard</li> </ul>       |
| EPStudy            | EP                   | ер               | T                                  |
| ExerciseStres67    | Stress               | echo.adult       | <ul> <li>Stress Imaging</li> </ul> |
| INSERTDUALLEA109   | EP                   | ер               | T                                  |
| LHCWLVGRAMCOR137   | Cath                 | cath             | T                                  |
| NuclearStudy       | Nuclear              | nuclear          | Standard •                         |
| PediatricEchoStudy | Echo                 | echo.peds        | Standard •                         |
| Pharmacologic158   | Pharmacologic stress | echo.adult       | Stress Imaging                     |
| STENTSINGLEVE218   | Stent                | cath             | T                                  |
| VascularStudy      | Vascular             | vascular         | •                                  |

#### Universal service identifiers

In addition to adding (**New**), deleting (**Delete**), and editing Universal Service IDs, you can click the **Import** button to import a comma-delimited (.csv) file of USIDs. The format requirements for the CSV file are specified below:

- List of columns (fields): USID, Label, ReportingModule, Workflow
- The first row must contain the column headings
- All columns must be present and non-empty for each USID

• The Workflow column must have the value **Default, Standard,** or **Stress Imaging**. Default should be used for all reporting modules **except**: echo.adult, echo.peds, and nuclear, which can be Standard or Stress Imaging.

Finally, the **Reporting modules** tab is used to specify the label for a reporting module that will be displayed in ASCEND CV (in place of the reporting module ID).

| Reporting mo | dules                |
|--------------|----------------------|
| ID           | Label                |
| cath         | Cath                 |
| cath.implant | Cath implant         |
| cct          | Cardiac CT           |
| cmr          | CMR                  |
| echo.adult   | Echocardiography     |
| echo.peds    | Pediatric Echo       |
| ер           | Electrophysiology    |
| nuclear      | Nuclear cardiology   |
| vascular     | Noninvasive vascular |

Note that you <u>must</u> click the **Save** button to save the edited reporting module data to the ASCEND CV database.

#### Audit Log Tab

The Audit log tab lists events related to the use of the ASCEND CV system, including:

- User logins and logouts
- Starting and ending of reporting sessions
- Opening, reviewing, and editing of studies
- Changes to study status, including study creation ("New"), "In-progress", "To be read", "Signed", and "Amended"
- Changes to participant roles
- Reviewing of patient data records
- Importing of data from external systems/devices
- Resetting of studies
- Creation of a new ASCEND CV user account
- Addition or modification/editing of a provider
- Reporting Knowledge Base (KB) configuration set as active

| Export Clear        | all filters     |                             |                                        |                 |         |               | 🖒 Refr             |
|---------------------|-----------------|-----------------------------|----------------------------------------|-----------------|---------|---------------|--------------------|
| Date/time           | ✓ User          | Event                       | Event details                          | Patient         | MRN     | Accession #   | Service ID         |
|                     |                 | Select Filter 👻             |                                        |                 |         |               |                    |
| 11/09/2015 12:10 AM | System (System) | Study status changed        | To: Importing                          | Tanner, Evan    | 433627c | CV-13-0100736 | Vascular   Vascul  |
| 11/09/2015 12:10 AM | System (System) | Role assignment changed     | Referring physician: de Kort, Martin F | Tanner, Evan    | 433627c | CV-13-0100736 | Vascular   Vascul. |
| 11/09/2015 12:10 AM | System (System) | Role assignment changed     | Ordering physician: Kec, Robert, MD    | Tanner, Evan    | 433627c | CV-13-0100736 | Vascular   Vascul. |
| 11/09/2015 12:10 AM | System (System) | Study created               | Source: HIS                            | Tanner, Evan    | 433627c | CV-13-0100736 | Vascular   Vascul. |
| 11/09/2015 12:10 AM | System (System) | Case created                | Source: HIS                            | Tanner, Evan    | 433627c | CV-13-0100736 | Vascular   Vascul. |
| 11/09/2015 12:10 AM | System (System) | External data received      | Source: HIS   Accession No: CV-13-010  | Tanner, Evan    | 433627c | CV-13-0100736 | Vascular   Vascul. |
| 11/09/2015 12:10 AM | System (System) | External data received      | Source: Secondary Capture   Accessio   | Head, Lisa      | 3332356 | 267dps568     |                    |
| 11/09/2015 12:10 AM | System (System) | External data received      | Source: TomTec DICOM Vascular   Acc    | Head, Lisa      | 3332356 | 267dps568     |                    |
| 11/09/2015 12:10 AM | System (System) | External data received      | Source: HIS   Accession No: 267dps56   | Head, Lisa      | 3332356 | 267dps568     | Vascular   Vascul. |
| 11/09/2015 12:10 AM | System (System) | External data received      | Source: Secondary Capture   Accessio   | Wickham, Roland | 3332355 | 267dps567     |                    |
| 11/09/2015 12:09 AM | System (System) | Study status changed        | To: New                                | Wickham, Roland | 3332355 | 267dps567     | Vascular   Vascul  |
| 11/09/2015 12:09 AM | System (System) | External data imported to s | Source: TomTec DICOM Vascular          | Wickham, Roland | 3332355 | 267dps567     | Vascular   Vascul  |
| 11/09/2015 12:09 AM | System (System) | Study opened for edit       |                                        | Wickham, Roland | 3332355 | 267dps567     | Vascular   Vascul  |
| 11/09/2015 12:09 AM | System (System) | Study status changed        | To: Importing                          | Wickham, Roland | 3332355 | 267dps567     | Vascular   Vascul. |
| 11/09/2015 12:09 AM | System (System) | External data received      | Source: TomTec DICOM Vascular   Acc    | Wickham, Roland | 3332355 | 267dps567     |                    |
| 11/09/2015 12:09 AM | System (System) | Study status changed        | To: New                                | Wickham, Roland | 3332355 | 267dps567     | Vascular   Vascul. |
| 11/09/2015 12:09 AM | System (System) | External data imported to s | Source: HIS                            | Wickham, Roland | 3332355 | 267dps567     | Vascular   Vascul. |
| 11/09/2015 12:09 AM | System (System) | Role assignment changed     | Consulting physician: Worthington, Ma  | Wickham, Roland | 3332355 | 267dps567     | Vascular   Vascul. |
| 11/09/2015 12:09 AM | System (System) | Role assignment changed     | Referring physician: Abrahams, Tim,    | Wickham, Roland | 3332355 | 267dps567     | Vascular   Vascul. |
| 11/09/2015 12:09 AM | System (System) | Role assignment changed     | Ordering physician: Abrahams, Tim, MD  | Wickham, Roland | 3332355 | 267dps567     | Vascular   Vascul. |
| 11/09/2015 12:09 AM | System (System) | Study opened for edit       |                                        | Wickham, Roland | 3332355 | 267dps567     | Vascular   Vascul. |
| 11/09/2015 12:09 AM | System (System) | Study status changed        | To: Importing                          | Wickham, Roland | 3332355 | 267dps567     | Vascular   Vascul. |
| 11/09/2015 12:09 AM | System (System) | Role assignment changed     | Consulting physician: Worthington, Ma  | Wickham, Roland | 3332355 | 267dps567     | Vascular   Vascul. |
| 11/09/2015 12:09 AM | System (System) | Role assignment changed     | Referring physician: Abrahams, Tim,    | Wickham, Roland | 3332355 | 267dps567     | Vascular   Vascul  |
| 11/09/2015 12:09 AM | System (System) | Role assignment changed     | Ordering physician: Abrahams, Tim, MD  | Wickham, Roland | 3332355 | 267dps567     | Vascular   Vascul. |
| 11/09/2015 12:09 AM | System (System) | Study created               | Source: HIS                            | Wickham, Roland | 3332355 | 267dps567     | Vascular   Vascul  |
| 11/09/2015 12:09 AM | System (System) | Case created                | Source: HIS                            | Wickham, Roland | 3332355 | 267dps567     | Vascular   Vascul  |

By default, the audit log is

Sorted in descending order based on date/time (most recent first). You can sort and filter the log
using the heading (top row) and filter (second row) controls. See the Sorting and Filtering Lists
section of this Guide.

Though the dates displayed in the audit log are down to the minute, the individual entries – when sorted by date/time – are ordered by millisecond.

• Displayed in pages of 50 entries each. You can select which page to display and the page size using the controls at the bottom of the log.

Note that new audited events will <u>not</u> update the list displayed on the **Outbound** tab. Use the

**e** Refresh button to manually refresh the audit log contents.

Clicking the **Export** button saves a copy of the audit log in comma-delimited (.csv) form on your computer. Note that the export operation may take several minutes, depending on the size of the export.

# **Managing Patients and Providers**

#### **Patients Tab**

The Patients tab is used to edit patient data stored in the ASCEND CV database.

| Carson, Mitchell       | 12/25/1947 |
|------------------------|------------|
| Carter, Stuart, Sr.    | 12/23/1957 |
| Chamberlin, Charles R  | 06/21/1956 |
| Howse, Milford Linton  | 03/29/1932 |
| Liebliches, Herz M     | 09/19/1953 |
| Lowell, Ralph Julius   | 01/27/1943 |
| Norris, Steve Avery    | 06/25/1949 |
| Radke, Phill           | 06/29/1940 |
| Rains, Mya Shawna      | 09/25/1952 |
| Roesch, Peter          | 08/17/1975 |
| Simpson, Homer Jay     | 01/01/1956 |
| Simpson, Marge         | 12/12/1956 |
| Smith, Michael         | 10/25/1992 |
| Styles, Hilary Harding | 08/05/2002 |
| New                    |            |

You can filter the patient list by entering a portion of a name in the **Search** box.

Selecting a patient from the list opens a form for editing information about the selected patient. Note that this data is shared between <u>all</u> the ASCEND CV studies for that patient. Changing this data will <u>not</u> change any signed reports but will change the data on any open studies for the patient (now and into the future).

| ID                  | sed to <u>update</u> patient information.<br>504 |                                                   |          |         |     |
|---------------------|--------------------------------------------------|---------------------------------------------------|----------|---------|-----|
| Salutation          | 504                                              | SSN                                               |          |         |     |
| First name          | Mitchell                                         | MPI                                               |          |         |     |
| Middle name         |                                                  | Universal record #                                |          |         |     |
| Last name           | Carson                                           | Universal record #                                |          |         |     |
| Family suffix       |                                                  | E Foreign health insurance                        |          |         |     |
| Professional suffix | ,                                                | Foreign health insurance<br>Indian health service | )e       |         |     |
| Professional sump   | (                                                | Medicaid                                          |          |         |     |
| Address 1           |                                                  | Medicare                                          |          |         |     |
| Address 2           |                                                  | Military health care                              |          |         |     |
| City                |                                                  | No health insurance                               |          |         |     |
| State / province    |                                                  | Private health insuranc                           | e        |         |     |
| Zip / postal code   |                                                  | State specific health ca                          | are plan |         |     |
| Country             |                                                  |                                                   |          |         |     |
| Email               |                                                  |                                                   |          |         |     |
| Business #          |                                                  | Death indicator                                   | •        |         |     |
| Home #              | (603)400-500                                     | Death date/time                                   |          |         |     |
| Fax #               | (,                                               |                                                   |          |         |     |
|                     |                                                  |                                                   | -        | 15      |     |
| Birth date          | 12/25/1947                                       | Assigning authority                               | Туре     | ID      |     |
| Birth gender        | Male                                             | MRN                                               | MRN      | 3162935 |     |
| Ethnicity           | Unknown                                          | •                                                 |          |         |     |
| Race                | White                                            |                                                   |          |         |     |
| Marital status      | Married                                          | •                                                 |          |         |     |
| Primary language    | English                                          |                                                   |          |         | New |
|                     | -                                                |                                                   |          |         |     |
|                     |                                                  |                                                   |          |         |     |

ASCEND CV supports the use of multiple medical record numbers (MRN) per patient, where each medical record number has an associated **Assigning authority** and **ID**. These MRNs are edited using the form in the lower right-hand corner of the patient edit screen.

| Туре | ID         |
|------|------------|
| MRN  | 3162935    |
| MRN  | 3958576    |
| MRN  | 3958576    |
|      |            |
|      |            |
|      | New Delete |
|      | MRN        |

Clicking the **New** button below the patient list displays a form for entering a new patient.

|                           | , |
|---------------------------|---|
| Wickham, Roland 08/17/197 | 5 |
| New                       |   |

| This form should only be used to <u>update</u> patier<br>ID -1 | dies associated with this patient.<br>nt information.                            |                           |
|----------------------------------------------------------------|----------------------------------------------------------------------------------|---------------------------|
| Salutation                                                     | SSN                                                                              |                           |
| ! First name                                                   | ! MPI                                                                            |                           |
| Middle name                                                    | Universal record #                                                               |                           |
| Last name                                                      |                                                                                  |                           |
| Family suffix                                                  | Foreign health insurance                                                         |                           |
| Professional suffix                                            | Indian health service                                                            |                           |
|                                                                | Medicaid                                                                         |                           |
| Address 1                                                      | C Medicare                                                                       |                           |
| Address 2                                                      | Military health care                                                             |                           |
| City                                                           | No health insurance                                                              |                           |
| State / province                                               | <ul> <li>Private health insurance</li> <li>State specific health care</li> </ul> | plan                      |
| Zip / postal code                                              | State specific fleatur care                                                      | ptan                      |
| Country                                                        |                                                                                  |                           |
| Email                                                          |                                                                                  |                           |
| Business #                                                     | Death indicator                                                                  |                           |
| Home #                                                         | Death date/time                                                                  |                           |
| Fax #                                                          |                                                                                  |                           |
|                                                                | ! A minimum of one identifier is                                                 | is required.              |
| Birth date                                                     | Assigning authority                                                              | Type ID                   |
| Birth gender                                                   | No                                                                               | o data available in table |
| Ethnicity                                                      |                                                                                  |                           |
| Race                                                           |                                                                                  |                           |
| Marital status                                                 |                                                                                  |                           |
| Primary language                                               |                                                                                  |                           |
|                                                                |                                                                                  | New                       |
|                                                                |                                                                                  |                           |
|                                                                |                                                                                  |                           |
|                                                                |                                                                                  |                           |

The fields marked with a red exclamation point (!) are required. Note that you must specify at least <u>one</u> patient identifier – master patient index number (MPI), universal record number, or medical record number (MRN).

When you have finished editing an existing or new patient record, you <u>must</u> click the **Save** button to save the edited patient data to the ASCEND CV database.

### **Providers Tab**

The **Providers** tab is used to edit the medical personnel data stored in the ASCEND CV database.

| Search:                          |                  |          |  |  |
|----------------------------------|------------------|----------|--|--|
|                                  | Active providers | -        |  |  |
| Abrahams, Tim, MD                |                  | <b>^</b> |  |  |
| Administrator, Root              |                  |          |  |  |
| Brooks, Jerome X, V T            | EC               |          |  |  |
| Cardiologist, C V                |                  |          |  |  |
| Kec, Robert M, II MD             |                  |          |  |  |
| Lawrence, Christopher Mark, I MD |                  |          |  |  |
| Professional, Services           |                  |          |  |  |
| Tech, C V                        |                  |          |  |  |
| Tester, Reviewer                 |                  |          |  |  |
| Tester, Editor                   |                  |          |  |  |
| Tester, Releaser                 |                  |          |  |  |
| Tester, Signer                   |                  | -        |  |  |
| New Import                       |                  | Delete   |  |  |

You can filter the provider list by entering a portion of a name in the **Search** box or by selecting the type of participant from the filter list:

| Active providers      | ۳ |
|-----------------------|---|
| All providers         |   |
| Active providers      |   |
| Inactive providers    |   |
| Providers with issues |   |
| Ascend users          |   |
| Active Ascend users   |   |
| Inactive Ascend users |   |
|                       |   |

**Active**: Provider is marked as "Active" in the ASCEND CV database. Inactive providers will <u>not</u> be displayed in the participants list in the ASCEND CV reporting interface but will be retained in the ASCEND CV database and can be viewed by selecting the **Inactive providers** option in the drop down.

**Providers with issues**: Providers with issues – potential duplicates, providers needing review, and providers with Catalyst errors – will display with an exclamation point in the main list, but can also be addressed using this filter. Providers needing review were either created automatically by an order, a device data import, or created by a reporting user on demand (see ASCEND CV Reporting Quick Start Guide for further details). These providers typically should be reviewed for completeness and correctness by a lab or system administrator.

**ASCEND user**: Provider is a user of the ASCEND CV system, as opposed to someone who may be listed as a provider on a clinical report, but who will <u>not</u> use ASCEND CV. One can also filter on either active or inactive ASCEND users.

Selecting a provider from the provider list displays a form for editing information about the selected provider. Note that this provider data record is shared by <u>all</u> ASCEND CV studies referencing the provider.

| ID: 53<br>Active                                                                                                    |                                                                                                    | Participant roles ASCEN | D roles                                                                                  |                                                                                                    |
|----------------------------------------------------------------------------------------------------|----------------------------------------------------------------------------------------------------|-------------------------|------------------------------------------------------------------------------------------|----------------------------------------------------------------------------------------------------|
| ASCEND user                                                                                                    |                                                                                                    |                         |                                                                                          |                                                                                                    |
| First name<br>Middle name<br>Last name<br>Professional suffix<br>Staff ID<br>Npi<br>Address 1<br>Address 2<br>City<br>State / province<br>Zip / postal code<br>Country<br>Email<br>Business # | Julius K Hibbert IV Hibbert IU Anywhere USA USA USA V Batta batta Same and Same and | Facility                | Reporting module cath cath cath implant cct echo adult echo peds ep nuclear vascular cmr | Participant role  Participant role  Preliminary signer  Transporter  Reporting fellow  Technologist  Participant  Ordering physician  Cordering physician  Cordering children  Nurse  Circulator  Monitor  Scrub  Consulting physician  Fellow 1  Fellow 2 |
| Mobile #                                                                                                    | (111) 222-1142<br>(111) 222-1140                                                                                                    | Practice                | Signature i                                                                              |                                                                                                    |
| Home #                                                                                                    |                                                                                                    | None                    |                                                                                          | mage                                                                                                    |
| Fax#                                                                                                    | (111) 222-1141                                                                                                    | NUIR                    | IX                                                                                       | E, Ffibbert<br>Change                                                                                                    |
| Merge                                                                                                    |                                                                                                    |                         |                                                                                          | Save Can                                                                                                    |

The **Participant roles** form specifies the facilities, reporting modules, and participant roles associated with the selected participant. In the example above, "Julius Hibbert" is specified as being a physician who reads adult and pediatric echocardiography studies at the East Campus facility. When an East Campus echocardiography study is opened in the ASCEND CV reporting interface, the **Participant** list for the **Responsible physician** role will include "Julius Hibbert" as one of the choices.

| Participants                                       |                                               |  |  |  |  |  |  |
|----------------------------------------------------|-----------------------------------------------|--|--|--|--|--|--|
| Show only: East Campus ✓ Echocardiography ✓ Role ✓ |                                               |  |  |  |  |  |  |
| Role                                               | Participant                                   |  |  |  |  |  |  |
| Responsible physician                              | [none]                                        |  |  |  |  |  |  |
| Preliminary signer                                 | [none]                                        |  |  |  |  |  |  |
| Sonographer                                        | Abrahams, Tim, MD<br>Hibbert, Julius K, IV MD |  |  |  |  |  |  |
| Referring physician                                | Lawrence, Christopher Mark, I MD              |  |  |  |  |  |  |
| Ordering physician                                 | +Add New Participant                          |  |  |  |  |  |  |
| Practice                                           | [none]                                        |  |  |  |  |  |  |
|                                                    | Ok Cancel                                     |  |  |  |  |  |  |

The **Practice** field specifies the clinical practice to which the provider belongs. The **Signature image** field stores an electronic copy of the provider's written signature. This information will be used by the ASCEND CV reporting interface when generating clinical reports signed by the provider. The image needs to be the actual size desired when printed and must be in the .png, .jpg, or .gif formats.

The **Ascend roles** form is open by clicking on the corresponding tab and is used to specify the selected provider's user account settings and data access rights.

Participant roles ASCEND roles

System administration rights:

- None: No system administrator access
- System administrator: Can access all tabs in the ASCEND CV administration interface

Lab administration rights:

- None: No lab administrator access
- Lab administrator:
  - Can access the Sessions, Errors, Unmatched data, Patients, Providers, Reporting modules, and Audit tabs of the ASCEND CV administration interface.
  - For specified facilities and reporting modules, can reopen signed studies for amendment and can access the **Admin** button on the ASCEND CV worklist interface.
  - Note that all Lab administrators <u>must</u> be assigned *Editor* (or greater) reporting rights.

**Reporting rights**: Assigned per facility and reporting module. Each choice inherits the rights of the choices above it (e.g., amenders can also sign, release, edit, and review).

- None: Cannot open studies or view reports
- **Reviewer**: Can view reports
- Editor: Can edit study data and clinical findings
- Releaser: Can release (sign) preliminary reports
- Signer: Can sign reports and amend reports currently signed by them
- Amender: Can reopen any signed studies for amendment

In the following example, user "Julius Hibbert" is assigned the following data access rights:

- <u>No</u> system administration rights
- <u>No</u> lab administration rights
- Can review all reports from <u>all</u> facilities and <u>all</u> reporting modules
- Can amend (and thus can also review, edit, and sign) East Campus adult and pediatric echocardiography studies

| User name C.Hibbert |                  |            |             | Change pas     | sword Force password chang |
|---------------------|------------------|------------|-------------|----------------|----------------------------|
| acility             | Reporting module | ÷          | Lab adminis | tration rights | Reporting rights           |
| ast Campus          | cath             |            | None        | $\checkmark$   | Reviewer 🗸                 |
| East Campus         | cath.implant     |            | None        | $\checkmark$   | Reviewer 🗸                 |
| East Campus         | cct              |            | None        | $\checkmark$   | Reviewer 🗸                 |
| East Campus         | echo.adult       |            | None        | $\checkmark$   | Amender 🗸                  |
| East Campus         | echo.peds        |            | None        | $\checkmark$   | Amender 🗸                  |
| East Campus         | ер               |            | None        | $\checkmark$   | Reviewer 🗸                 |
| East Campus         | nuclear          |            | None        | $\checkmark$   | Reviewer 🗸                 |
| East Campus         | vascular         |            | None        | $\checkmark$   | Reviewer 🗸                 |
| East Campus         | cmr              |            | None        | $\checkmark$   | Reviewer 🗸                 |
| West Campus         | cath             | $\searrow$ | None        | $\checkmark$   | Reviewer 🗸                 |
| West Campus         | cath.implant     |            | None        | V              | Reviewer 🗸                 |
| West Campus         | cct              |            | None        | V              | Reviewer 🗸                 |
| West Campus         | echo.adult       |            | None        | V              | Reviewer 🗸                 |
| West Campus         | echo.peds        |            | None        | $\checkmark$   | Reviewer 🗸                 |
| West Campus         | ер               |            | None        | $\checkmark$   | Reviewer 🗸                 |
| West Campus         | nuclear          |            | None        | $\checkmark$   | Reviewer 🗸                 |
| West Campus         | vascular         |            | None        | $\checkmark$   | Reviewer 🗸                 |

Clicking the **Change password** button changes the user's ASCEND CV password. Note that the ASCEND CV password is <u>only</u> used when a user logs into ASCEND CV <u>directly</u> via a Web browser. In many configurations, users log into their Hospital Information System (HIS), VNA, or PACS and that login is automatically transferred to ASCEND CV. The ASCEND CV password is <u>not</u> used in such configurations.

Checking the **User locked out** checkbox inactivates the user's ability to log into ASCEND CV. Note that this setting will be set automatically if a user attempts to log on with an incorrect password 5 consecutive times. Unchecking the checkbox will restore the user's ability to log on.

Checking the **Force password change** checkbox will force the user to change their password the next time they log in.

Note that you <u>must</u> click the **Save** button to save the edited provider data to the ASCEND CV database.

### Managing the List of Providers

Clicking the **New** button below the provider list displays a form for entering a new provider.

| Tester | , Reviewe | r        |
|--------|-----------|----------|
| Tester | r, Editor | <b>.</b> |
| New    | Import    | Delete   |

The fields marked with a red exclamation point (!) are required and must be specified.

| ID: -1<br>☑ Active                                                                                 | Participant roles |                                                                         |                 |                                                                                                    |        |
|----------------------------------------------------------------------------------------------------|-------------------|-------------------------------------------------------------------------|-----------------|----------------------------------------------------------------------------------------------------|--------|
| ASCEND user                                                                                        | Facility          | Reporting module                                                        |                 | Participant role                                                                                                    |        |
| ! First name<br>Middle name<br>! Last name<br>Family suffix<br>Professional suffix<br>Staff ID     | East Campus       | cath<br>cath.implant<br>cct<br>echo.adult<br>echo.peds<br>ep<br>nuclear |                 | Responsible physician     Preliminary signer     Transporter     Reporting fellow     Technologist     Referring physician     Ordering physician | Â      |
| Npi<br>Address 1<br>Address 2<br>City<br>State / province<br>Zip / postal code<br>Country<br>Email |                   | cmr                                                                     |                 | Circulator physician Circulator Circulator Circulator Consulting physician Fellow 1 Fellow 2                                                      | ~      |
| Business #<br>Mobile #                                                                             | <br>              |                                                                         |                 |                                                                                                    |        |
| Home #                                                                                             | Practice          |                                                                         | lignature image |                                                                                                    |        |
| Fax #                                                                                              | None              | ~                                                                       | None            |                                                                                                    |        |
|                                                                                                    |                   |                                                                         | None Change     |                                                                                                    |        |
|                                                                                                    |                   |                                                                         | ! Required fiel | Id is empty or invalid Save                                                                                                    | Cancel |

Clicking the **Delete** button below the provider list deletes the selected provider; you will be prompted to approve the deletion. Note that you can only delete providers who have <u>never</u> been associated with any studies. Alternatively, you can mark a provider as Inactive by unchecking the **Active** checkbox, which will stop the provider from being displayed in the participant lists in the ASCEND CV reporting interface.

Clicking the **Import** button below the provider list imports a comma-delimited (.csv) file of participants. The format requirements for the CSV file are specified below:

Note: if you are constructing the CSV in a spreadsheet application and exporting as a CSV, you need not surround multi-valued columns with double-quotes.

• List of columns (fields):

Active, GivenFirstName, MiddleName, FamilyLastName, FamilySuffix, ProfessionalSuffix, StaffI D, Npi, Address1, Address2, City, State, ZipCode, Country, Email, BusinessPhoneNumber, Mobile PhoneNumber, HomePhoneNumber, FaxNumber, Practice, Facilities, ReportingModules, Role s, Username, Password, LabAdministratorRights, ReportingRights, UserLockedOut, ForcePass wordChange, SystemAdministration

- The first row must contain the column headings.
- Columns FamilyLastName and GivenFirstName must be present (and non-empty) for each provider.
- If a provider is associated with more than one Facility, Reporting Module, or Role, separate the additional names in each column with commas and surround the list with double-quotes.
- The format for specifying the LabAdministratorRights and ReportingRights is

[facility]:[reporting module]=[right]

where multiple rights must be separated by a comma and the list surrounded with double-quotes

"[facility1]:[reporting module1]=[right1], [facility2]:[reporting module2]=[right2], ..."

### **Reviewing and Maintaining Providers**

A lab or system administrator of ASCEND CV will need to periodically review and maintain the provider list in ASCEND CV. This typically results from:

- 1. ASCEND CV reporting users manually adding participant names, rather than selecting participants from the participant list.
- 2. Data imports that specify and create a new provider, or add one that is a potential rather than clear match for an existing provider. In some cases, this can lead to duplicate providers.
- 3. Providers entered into the system that have potential duplicates already in the system.

ASCEND CV provides a filter of "**Providers with issues**" to facilitate this process. This option is highlighted in red if there are providers waiting to be reviewed.

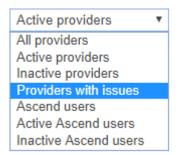

Selecting the filter prunes the list of providers, making it easier to step through them and add additional detail as required or resolve duplicates. In the example below, the ASCEND Catalyst integration requires a valid email address for Elizabeth Smith.

| A S C E N D Administrati                                                                                                    | ion                         |                     |                       |                                                                                                |                                           |                                                                                                    |                         | TEST SYSTEM, NOT FOR CLINICAL USE Smith, Jennifer Log out W                                                                                                    |
|----------------------------------------------------------------------------------------------------|-----------------------------|---------------------|-----------------------|------------------------------------------------------------------------------------------------|-------------------------------------------|----------------------------------------------------------------------------------------------------|-------------------------|----------------------------------------------------------------------------------------------------|
| Sessions Errors Unmatched data                                                                                                    | Outbound Patients P         | roviders Facilities | Practices Knowledge b | ases Reporting modules                                                                         | Participant roles                         | Import Settings                                                                                                    | Audit log               |                                                                                                    |
| earch:                                                                                                    | Smith, Elizabeth            |                     |                       |                                                                                                |                                           |                                                                                                    |                         |                                                                                                    |
| Providers with issues Providers with issues Cardiologist, C V Cardiologist, C V Cardiologist, C V Casaday-Raymond, Christia Casaday-Raymond, Christia Casaday-Raymond, Christia Casaday-Raymond, Christia Dastram, Balan Casada, Acadew Dastram, Balan Casada, Acadew Dastram, Balan Casada, Acadew Casada, Acadew Casada, Acadew Kasada, Karl, VI MD Han, Japane, K V MD Kasada, Karl, VI MD Kasada, Karl, MC Kasada, Karl, MC Kasada, Karl, MC Kasada, Karl, MC Kasada, Karl, MC Kasada, Karl, MC Casada, Machade Casada, Karl, MC Raymond, Machade Casada, Casada, Karl, MC Casada, Karl, MC Casada, Karl, Karl, Karl, Karl, MC Casada, Karl, Karl |                             | Elizabeth           | Facility<br>Ea        | pant roles<br>(Campus<br>est Campus                                                            |                                           | Reporting module<br>cath<br>cath implant<br>c cct<br>cct<br>cch adult<br>cch adult<br>echo peds<br>p<br>nuclear<br>cmr |                         | Participant role<br>Participant role<br>Participant role<br>Participant<br>Participant<br>Par |
| Lawrence, Christopher Mark, I MD<br>Locher, Matthew                                                                                                    | Email<br>Business #         |                     |                       |                                                                                                |                                           |                                                                                                    |                         | E Fellow 3                                                                                                    |
| Lushaj, Andi<br>Meyer, Beth                                                                                                    | Mobile #<br>Home #<br>Fax # |                     | Practice None         |                                                                                                |                                           | Y                                                                                                    | Signature image<br>None |                                                                                                    |
| Rahn, Liaa     Robergo, Jim, PhD     Samsel, Richard, MD     Schrifter, Shawn     Schrifter, Shawn     Soble, Caroline     Soble, Caroline     Soble, Jaff, MD     Soble, Jaff, MD         | ₽ 44 8                      |                     | • E                   | registration status:<br>rror while attempting to regist<br>mail: can't be blank has wro<br>mit | ter provider 'Smith, Elizat<br>ong format | welfy':                                                                                                    | None Change             |                                                                                                    |
| iew Import                                                                                                    | Manage duplicates           |                     |                       |                                                                                                |                                           |                                                                                                    | ! Prov                  | ider has not been reviewed Review completed Save Cance                                                                                                    |

Entering a valid email address and pressing the Save button will clear the error message. The administrator will likely also add additional contact information such as an address or phone numbers. The only way to indicate the provider has been fully reviewed and to remove her from the "**Providers with issues**" list is to press the **Review completed** button.

| Provider has not been reviewed | Review comp | leted Sa | ave Cancel |
|--------------------------------|-------------|----------|------------|
| Set as reviewed succe          | essful Save | Cancel   |            |

This also clears the red exclamation point next to Elizabeth Smith in the provider list:

| 1 | Schiffner, Shawn |
|---|------------------|
|   | Smith, Elizabeth |
| 1 | Smith, Jennifer  |

### **Merging Duplicate Providers**

ASCEND CV is designed to reduce the likelihood that duplicate providers are created. For example, if during reporting a clinician adds a provider that is a likely duplicate, they will be prompted to confirm whether this is already an existing provider or whether another separate provider should be created.

In the example below, the clinician attempts to add a new responsible physician – Rob McDavid, MD – for the study whose last name and first character of the first name are identical to an existing provider, Robert McDavid, MD:

| Add participant                                  |                        |  |  |  |  |
|--------------------------------------------------|------------------------|--|--|--|--|
| Provider may already exist. Please choose below: |                        |  |  |  |  |
| McDavid, Rob (Add                                | McDavid, Rob (Add new) |  |  |  |  |
| First name:                                      | Rob                    |  |  |  |  |
| Middle:                                          |                        |  |  |  |  |
| Last name:                                       | McDavid                |  |  |  |  |
| Family suffix:                                   |                        |  |  |  |  |
| Professional suffix:                             |                        |  |  |  |  |
| Staff ID:                                        |                        |  |  |  |  |
| NPI:                                             |                        |  |  |  |  |
| Address 1:                                       |                        |  |  |  |  |
| Address 2:                                       |                        |  |  |  |  |
| City:                                            |                        |  |  |  |  |
| State / province:                                |                        |  |  |  |  |
| Zip / postal code:                               |                        |  |  |  |  |
| Country:                                         |                        |  |  |  |  |
| Email:                                           |                        |  |  |  |  |
| Business #:                                      |                        |  |  |  |  |
| Mobile #:                                        |                        |  |  |  |  |
| Home #:                                          |                        |  |  |  |  |
| Fax #:                                           |                        |  |  |  |  |
|                                                  | Add new Cancel         |  |  |  |  |

In this case, the user can use the dropdown menu to either add a new Rob McDavid or select the existing Robert McDavid as a responsible physician:

| Add participant                           |          |
|-------------------------------------------|----------|
| Provider may already exist. Please choose | e below: |
| McDavid, Robert 🔹                         |          |
| McDavid, Robert                           |          |
| McDavid, Rob (New)                        |          |
| Last name: McDavid                        |          |

Even with these guiding prompts, duplicate providers can be still created by users or device imports. For example, Robert and Bob McDavid could be the same physician, and if so should be combined by an ASCEND CV lab or system administrator. Most often, duplicate providers will be found in the "Providers with issues" list. However, they can be reconciled from any of the filters or unfiltered provider lists.

In this case below, we select Dr. McDavid for a provider merge by choosing Robert McDavid, MD from the list and clicking the **Manage duplicates** button:

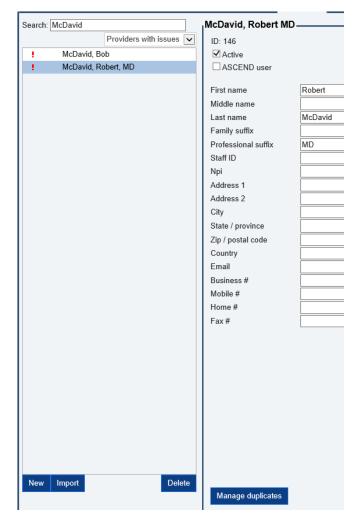

ASCEND CV then displays the selected physician and a search box for additional providers. The user can either select from this main list or use the search bar to filter to a smaller list. The provider of record, which will be retained in the system, should be the most complete or accurate of all the providers. Once the user selects additional providers, all other candidate providers for the merge are displayed in columns to the right. In this case, the one duplicate provider is Bob McDavid, MD.

| ct provider record to keep:<br>:: Unchecking the duplicate attribute will remove the duplicate | Field name              | Results           | McDavid, Robert, MD (ID: 147, Keep) | McDavid, Bob (ID: 146, Duplicate) |
|------------------------------------------------------------------------------------------------|-------------------------|-------------------|-------------------------------------|-----------------------------------|
| ning for the pair.                                                                             | Demographics            |                   |                                     |                                   |
| Provider name Duplicate                                                                        | Active                  | True              | True                                | O True                            |
| 147 McDavid, Robert, MD (Keep)                                                                 | Address 1               |                   |                                     | 0                                 |
|                                                                                                | Address 2               |                   | ۲                                   | 0                                 |
|                                                                                                | Business phone number   |                   |                                     | 0                                 |
|                                                                                                | City                    |                   | ۲                                   | 0                                 |
|                                                                                                | Country                 |                   | ۲                                   | •                                 |
|                                                                                                | Email                   | rmcdavid@test.com | rmcdavid@test.com                   | bmcdavid@test.com                 |
|                                                                                                | Enabled user            | False             | False                               | False                             |
|                                                                                                | Family last name        | McDavid           | McDavid                             | McDavid                           |
|                                                                                                | Family suffix           |                   |                                     | 0                                 |
|                                                                                                | Fax number              |                   | ۲                                   | 0                                 |
| litional providers:                                                                            | Given first name        | Robert            | Robert                              | Bob                               |
| arch: mcdavid                                                                                  | Home phone number       |                   | ۲                                   | 0                                 |
| Provider name Duplicate                                                                        | Middle name             |                   | ۲                                   | 0                                 |
| 146 McDavid, Bob 🕑                                                                             | Mobile phone number     |                   | ۲                                   | 0                                 |
| 147 McDavid, Robert, MD                                                                        | Npi                     |                   | ۲                                   | 0                                 |
|                                                                                                | Password reset required | False             | False                               | ○ False                           |
|                                                                                                | Professional suffix     | MD                | MD                                  | 0                                 |
|                                                                                                | Staff ID                |                   | ۲                                   | 0                                 |
|                                                                                                | State                   |                   |                                     | 0                                 |
|                                                                                                | To be reviewed          | False             | False                               | False                             |
|                                                                                                | User name               |                   | ۲                                   | 0                                 |
|                                                                                                | Zip code                |                   |                                     | 0                                 |
|                                                                                                | Roles                   |                   |                                     |                                   |
|                                                                                                | Circulator              | No                | ® No                                | ⊖ No                              |
|                                                                                                | Consulting physician    | No                | ® No                                | ◎ No                              |
|                                                                                                | ECG technician          | No                | ® No                                | O No                              |
|                                                                                                | Eclique 1               | No                | (A. 1)                              | A.                                |

Note that the original physician, Robert McDavid, is marked as Keep, while the potential duplicate, Bob McDavid, is marked as such. Their unique system IDs are also displayed to avoid any confusion.

The user can then select specific properties of Bob McDavid to override the existing entries for Robert McDavid, MD. In the case above, no values from Bob McDavid are set to override. The **Merge** button is then pressed to complete the merge process. After the user confirms the merge operation, the duplicate provider is removed from ASCEND CV.

| Search: | McDavid                 |   |
|---------|-------------------------|---|
|         | Providers with issues 🗸 | ] |
| 1.0     | McDavid, Robert, MD     |   |
|         |                         |   |

# **System Configuration**

System configuration can only be performed by a user assigned the system administrator role. A lab administrator that is not also a system administrator <u>cannot</u> perform these remaining system configuration operations.

### **Participant Roles Tab**

The **Participant roles** tab is used to edit the set of clinical roles that can be referenced in the ASCEND CV reporting interface, including adding (**New**) participant roles and deleting (**Delete**) roles that you have added. For each role, you must specify the name of the role (**Label**) and the name of the associated XML data element (**Read-only element**). The roles shown in gray are built into ASCEND CV and cannot be edited.

| abel                  | Read-only element    |  |
|-----------------------|----------------------|--|
| Circulator            | circulator           |  |
| Consulting physician  | consultingPhysician  |  |
| ECG technician        | ecgTechnician        |  |
| Fellow 1              | fellow1              |  |
| Fellow 2              | fellow2              |  |
| Fellow 3              | fellow3              |  |
| Monitor               | monitor              |  |
| Nurse                 | nurse                |  |
| Ordering physician    | orderingPhysician    |  |
| Preliminary signer    | preliminarySigner    |  |
| Referring physician   | referringPhysician   |  |
| Reporting fellow      | reportingFellow      |  |
| Responsible physician | responsiblePhysician |  |
| Scrub                 | scrub                |  |
| Technologist          | technologist         |  |

Save Cancel

Note that this is a <u>global</u> set of roles that covers all reporting modules and all facilities. You can select which participant roles will be used with a specific reporting module at a specific facility using the **Facilities** tab. In addition, inclusion of a new participant role on reports may require report configuration and importing of a participant role from clinical device data, which may also require system or device interface configuration.

You must click the Save button to save the edited participant roles data to the ASCEND CV database.

#### **Knowledge Bases Tab**

A **knowledge base (KB)** defines the clinical content, reporting interface layout, and report layout used in structured reporting. At any point in time, ASCEND CV will have multiple versions of each knowledge base. One version is identified as **Active**, meaning that it will be used with all new studies. Other versions are retained, as previously started studies with a given version of a knowledge base will continue to use that version when the study is opened for reporting (or amendment).

The **Knowledge bases** tab is used to download knowledge bases from the knowledge base editor (KB editor) and to select which version of a knowledge base should be Active at a given point in time.

Selecting a knowledge base from the list on the left displays the available versions of that knowledge base on the right. Clicking the **Set as Active** button marks the selected version as being the Active version, and downloads it from the KB editor, if necessary.

In the example below, the **ASCEND adult echo** knowledge base is identified as having the latest version (version 5.0.150 c0.0) already downloaded and active for reporting in ASCEND CV. If a newer version existed, selecting that version and clicking **Set as Active** would download that version from the KB editor and mark it as Active (note that the download process may take a minute).

| Knowledge bases             |                |                              | ASCEND Ad    | ult echo - knowle | edge ba | se revisions  |                           |
|-----------------------------|----------------|------------------------------|--------------|-------------------|---------|---------------|---------------------------|
| Label                       | Active version | Status                       | Version      | Date available    | Active  | Status        | Description               |
| ASCEND Adult echo           | 5.0.150 c0.0   | New revision available       | 4.3.107 c0.9 | 04/28/2017        |         | Release-ready |                           |
| ASCEND Cath                 | 5.0.140 c0.0   | New revision available       | 4.3.107 c0.8 | 01/03/2017        |         | Release-ready | updated with 4.2 echo.DI. |
| ASCEND Cath implant         | 5.0.135 c0.0   | New revision available       | 4.3.70 c0.6  | 10/24/2016        |         | Release-ready |                           |
| ASCEND CCT                  | 5.0.149 c0.0   | New revision available       | 4.3.70 c0.5  | 10/24/2016        |         | Release-ready |                           |
| ASCEND Peds echo            | 5.0.150 c0.0   | New revision available       | 4.3.70 c0.4  | 10/12/2016        |         | Release-ready |                           |
| ASCEND EP                   | 5.0.149 c0.0   | New revision available       | 4.2.397 c0.3 | 09/13/2016        |         | Release-ready |                           |
| ASCEND Nuclear              | 5.0.176 c0.0   | New revision available       | 4.2.397 c0.2 | 08/30/2016        |         | Release-ready | updated with devices, su. |
| ASCEND Vascular             | 5.0.187 c0.0   | New revision available       | 4.2.397 c0.1 | 08/30/2016        |         | Release-ready | Initial 4.2 Adult Echo    |
| ASCEND Hybrid cath          | None           | New knowledge base available | 5.0.150 c0.0 |                   | Yes     |               |                           |
| CAS 4.3 vascular baseline   | None           | New knowledge base available |              |                   |         |               |                           |
| ASCEND Vascular custom form | None           | Not found in KB Editor       |              |                   |         |               |                           |
| ASCEND CMR                  | None           | Not found in KB Editor       |              |                   |         |               |                           |
|                             |                |                              |              |                   |         |               |                           |
|                             |                |                              |              |                   |         |               |                           |
|                             |                |                              |              |                   |         |               |                           |

You can revert to an older version of a knowledge base (e.g., 4.3.107 c0.9 in the example below) by selecting that version in the right column and clicking the **Set as Active** button.

| Knowledge bases             |                |                              | ASCEND Ad    | ult echo - knowle | edge ba | se revisions  |                          |
|-----------------------------|----------------|------------------------------|--------------|-------------------|---------|---------------|--------------------------|
| Label                       | Active version | Status                       | Version      | Date available    | Active  | Status        | Description              |
| ASCEND Adult echo           | 5.0.150 c0.0   | New revision available       | 4.3.107 c0.9 | 04/28/2017        |         | Release-ready |                          |
| ASCEND Cath                 | 5.0.140 c0.0   | New revision available       | 4.3.107 c0.8 | 01/03/2017        |         | Release-ready | updated with 4.2 echo.DI |
| ASCEND Cath implant         | 5.0.135 c0.0   | New revision available       | 4.3.70 c0.6  | 10/24/2016        |         | Release-ready |                          |
| ASCEND CCT                  | 5.0.149 c0.0   | New revision available       | 4.3.70 c0.5  | 10/24/2016        |         | Release-ready |                          |
| ASCEND Peds echo            | 5.0.150 c0.0   | New revision available       | 4.3.70 c0.4  | 10/12/2016        |         | Release-ready |                          |
| ASCEND EP                   | 5.0.149 c0.0   | New revision available       | 4.2.397 c0.3 | 09/13/2016        |         | Release-ready |                          |
| ASCEND Nuclear              | 5.0.176 c0.0   | New revision available       | 4.2.397 c0.2 | 08/30/2016        |         | Release-ready | updated with devices, su |
| ASCEND Vascular             | 5.0.187 c0.0   | New revision available       | 4.2.397 c0.1 | 08/30/2016        |         | Release-ready | Initial 4.2 Adult Echo   |
| ASCEND Hybrid cath          | None           | New knowledge base available | 5.0.150 c0.0 |                   | Yes     |               |                          |
| CAS 4.3 vascular baseline   | None           | New knowledge base available |              |                   |         |               |                          |
| ASCEND Vascular custom form | None           | Not found in KB Editor       |              |                   |         |               |                          |
| ASCEND CMR                  | None           | Not found in KB Editor       |              |                   |         |               |                          |
|                             |                |                              |              |                   |         |               |                          |
|                             |                |                              |              |                   |         |               |                          |
|                             |                |                              |              |                   |         |               |                          |
|                             |                |                              |              |                   |         | Set as Acti   | ve Upload manually       |

# **Facilities Tab**

Fast Campus

The **Facilities** tab is used to edit the information about a facility stored in the ASCEND CV database, where a "facility" may denote a hospital, a clinic, or a laboratory depending on your system configuration.

Selecting a facility from the list displays a form for editing information about the selected facility.

| thy       Chicago       ASCEND Cath implant       Cath implant       Edit       Edit |                   | East Campus    | Module       | Knowledge base      |              | Headers | Settings | Participant role |
|----------------------------------------------------------------------------------------------------|-------------------|----------------|--------------|---------------------|--------------|---------|----------|------------------|
| iddress 2                                                                                                    | ddress 1          | 123 Main St.   | cath         | ASCEND Cath         | ~            | Edit    | Edit     | Edit             |
| Chicago       IL       ▼         State / province       IL       ▼         Cip / postal code       60616       Edd       Edd       Edd       Edd         Country       Face       (312) 555-1234       Edd       Edd                                                                   | Address 2         |                | cath implant | ASCEND Cath implant |              | Edit    | Edit     | Edit             |
| State / province IL   Zip / postal code 60616   Country                                                                                                    | City              | Chicago        |              |                     |              |         |          |                  |
| Country                                                                                                    | State / province  | IL             | ·            |                     |              |         |          |                  |
| Phone #     (312) 555-1234       Fax #     (312) 555-1235       NCDR ID                                                                                                    | Zip / postal code | 60616          | echo.adult   | ASCEND Adult echo   | $\checkmark$ | Edit    | Edit     | Edit             |
| Fax #       (312) 555-1235         NCDR ID                                                                                                    |                   |                | echo.peds    | ASCEND Peds echo    | $\checkmark$ | Edit    | Edit     | Edit             |
| Fax # (312) 555-1235   NCDR ID   NCDR name   NPI   East     Facility identifier   East Campus 1   East Campus 2                                                                                                    |                   |                | ep           | ASCEND EP           | $\checkmark$ | Edit    | Edit     | Edit             |
| NODR name   NCDR name   NPI   MRN authority   East Campus   East Campus 1   East Campus 2                                                                                                    |                   | (312) 555-1235 |              |                     |              |         |          |                  |
| NPI   MRN authority     East     Facility identifier   East Campus 1   East Campus 2                                                                                                    |                   |                |              |                     |              |         |          |                  |
| MRN authority     East     Facility identifier     East Campus 1   East Campus 2                                                                                                    |                   |                | vascular     | ASCEND Vascular     | $\sim$       | Edit    | Edit     | Edit             |
| Facility identifier       East Campus       East Campus 1       East Campus 2                                                                                                    |                   |                | cmr          | ASCEND CMR          | $\sim$       | Edit    | Edit     | Edit             |
|                                                                                                    | Last Gampus 2     |                |              |                     |              |         |          |                  |

ASCEND CV supports multiple Medical Record Numbers (MRN) for each patient and uses the facility's **MRN Authority** to determine which patient Medical Record Number to display for studies associated with that facility. In the example above, the MRN Authority is "East." This indicates that the MRNs associated with the East Campus facility will be displayed when reporting on studies for that facility.

Also note that there can be more than one Facility identifier communicated in HL7 orders or other data imports that map to the "East Campus" facility in ASCEND CV. In this example, three facility identifiers are aliases for "East Campus".

When you are done editing the information about a facility, you <u>must</u> click the **Save** button to save the edited facility data to the ASCEND CV database.

The panel on the right lists the set of reporting modules for the selected facility and allows you to specify the knowledge base, report headers, workflow settings, and participant roles for each reporting module at that facility. In the example below, the settings on the **echo.adult** row are applied to the adult echocardiography reporting module at the **East Campus** facility.

| Module       | Knowledge base      |              | Headers | Settings | Participant role |
|--------------|---------------------|--------------|---------|----------|------------------|
| cath         | ASCEND Cath         | ~            | Edit    | Edit     | Edit             |
| cath.implant | ASCEND Cath implant | ~            | Edit    | Edit     | Edit             |
| cct          | ASCEND CCT          | $\checkmark$ | Edit    | Edit     | Edit             |
| echo.adult   | ASCEND Adult echo   | ~            | Edit    | Edit     | Edit             |
| echo.peds    | ASCEND Peds echo    | ~            | Edit    | Edit     | Edit             |
| ер           | ASCEND EP           | ~            | Edit    | Edit     | Edit             |
| nuclear      | ASCEND Nuclear      | ~            | Edit    | Edit     | Edit             |
| vascular     | ASCEND Vascular     | ~            | Edit    | Edit     | Edit             |
| cmr          | ASCEND CMR          | ~            | Edit    | Edit     | Edit             |

#### Selecting the Knowledge Base

Each reporting module at the selected facility must be assigned a knowledge base.

| ula        |                   |   | LUIL | Luit | LU | it. |
|------------|-------------------|---|------|------|----|-----|
| echo.adult | ASCEND Adult echo | 2 | Edit | Edit | Ed | it  |

In most cases, the same knowledge base is used by <u>all</u> facilities, resulting in a common reporting experience across facilities. In some cases, an individual facility may use a different knowledge base to support variations in reporting requirements at that facility.

#### **Configuring Report Headers and Customizing the Preliminary Banner**

Clicking an **Edit** button in the **Header** column displays a form for editing the report header for the corresponding reporting module (at the selected facility).

These settings allow multiple facilities to share the same knowledge base for a reporting module (including report layout), while allowing each facility to specify its own version of

- The **Report header**, which appears at the top of a report and typically includes information about the facility (e.g., name, address, and phone numbers) formatted as an HTML table.
- The **set of images** used in the report header (e.g., hospital, facility, accreditation logos). Clicking the **Change** button next to an image uploads an image file (.jpg, .png, .gif) from your computer.
- The **Print header/footer** that appears on locally-printed copies of a report, which typically includes information about the patient (e.g., name, MRN), study (e.g., date/time, facility), and the printing task (e.g., user printing report, print date/time).
- The **Preliminary banner** that allows a user to modify ASCEND CV's default preliminary banner and mini banner text, as well as add additional preliminary text.

Clicking the **Preview** button displays a preview of the selected header. When you are done editing the header information, you <u>must</u> click the **Save** button to save this information to the ASCEND CV database.

| Header - East Campus echo.adult                                                                                                    |                                                                                                    |                                                                                                    |                                                                                        |                                                                              |                                                                    |                                                          |                                                |                                      |                            |                                                                                                    |                                                                                                    |                                 |                                 |                   |                   |           |  |  |  |  |
|----------------------------------------------------------------------------------------------------|----------------------------------------------------------------------------------------------------|----------------------------------------------------------------------------------------------------|----------------------------------------------------------------------------------------|------------------------------------------------------------------------------|--------------------------------------------------------------------|----------------------------------------------------------|------------------------------------------------|--------------------------------------|----------------------------|----------------------------------------------------------------------------------------------------|----------------------------------------------------------------------------------------------------|---------------------------------|---------------------------------|-------------------|-------------------|-----------|--|--|--|--|
| Report header / footer Preliminary banner                                                                                                    |                                                                                                    |                                                                                                    |                                                                                        |                                                                              |                                                                    |                                                          |                                                |                                      |                            |                                                                                                    |                                                                                                    |                                 |                                 |                   |                   |           |  |  |  |  |
|                                                                                                    | Preview                                                                                                    |                                                                                                    |                                                                                        |                                                                              |                                                                    |                                                          |                                                |                                      |                            |                                                                                                    |                                                                                                    |                                 |                                 |                   |                   |           |  |  |  |  |
| <table border="0" cellpadding="0" cellspacing="0"> <tr> <tr> <td> <td> <tr> <td> <td> <td> <td> <td> <td> <td> <td< td=""><td></td></td<></td></td></td></td></td></td></td></tr><tr><td>Images selected from the image database that can be referenced in this report header: ASCEND-General-Hospital-logo.png None None None</td><td></td></tr><tr><td>A S C E N D<br/>General Hospital</td><td></td></tr><tr><td>Change Change Sav</td><td>ve Cancel</td></tr><tr><td></td><td></td></tr><tr><td></td><td></td></tr></td></td></tr></tr></table> | <td> <tr> <td> <td> <td> <td> <td> <td> <td> <td< td=""><td></td></td<></td></td></td></td></td></td></td></tr><tr><td>Images selected from the image database that can be referenced in this report header: ASCEND-General-Hospital-logo.png None None None</td><td></td></tr><tr><td>A S C E N D<br/>General Hospital</td><td></td></tr><tr><td>Change Change Sav</td><td>ve Cancel</td></tr><tr><td></td><td></td></tr><tr><td></td><td></td></tr></td> | <tr> <td> <td> <td> <td> <td> <td> <td> <td< td=""><td></td></td<></td></td></td></td></td></td></td></tr> <tr><td>Images selected from the image database that can be referenced in this report header: ASCEND-General-Hospital-logo.png None None None</td><td></td></tr> <tr><td>A S C E N D<br/>General Hospital</td><td></td></tr> <tr><td>Change Change Sav</td><td>ve Cancel</td></tr> <tr><td></td><td></td></tr> <tr><td></td><td></td></tr> | <td> <td> <td> <td> <td> <td> <td< td=""><td></td></td<></td></td></td></td></td></td> | <td> <td> <td> <td> <td> <td< td=""><td></td></td<></td></td></td></td></td> | <td> <td> <td> <td> <td< td=""><td></td></td<></td></td></td></td> | <td> <td> <td> <td< td=""><td></td></td<></td></td></td> | <td> <td> <td< td=""><td></td></td<></td></td> | <td> <td< td=""><td></td></td<></td> | <td< td=""><td></td></td<> |                                                                                                    | Images selected from the image database that can be referenced in this report header: ASCEND-General-Hospital-logo.png None None None |                                 | A S C E N D<br>General Hospital |                   | Change Change Sav | ve Cancel |  |  |  |  |
| <td> <tr> <td> <td> <td> <td> <td> <td> <td> <td< td=""><td></td></td<></td></td></td></td></td></td></td></tr><tr><td>Images selected from the image database that can be referenced in this report header: ASCEND-General-Hospital-logo.png None None None</td><td></td></tr><tr><td>A S C E N D<br/>General Hospital</td><td></td></tr><tr><td>Change Change Sav</td><td>ve Cancel</td></tr><tr><td></td><td></td></tr><tr><td></td><td></td></tr></td>                                                                                          | <tr> <td> <td> <td> <td> <td> <td> <td> <td< td=""><td></td></td<></td></td></td></td></td></td></td></tr> <tr><td>Images selected from the image database that can be referenced in this report header: ASCEND-General-Hospital-logo.png None None None</td><td></td></tr> <tr><td>A S C E N D<br/>General Hospital</td><td></td></tr> <tr><td>Change Change Sav</td><td>ve Cancel</td></tr> <tr><td></td><td></td></tr> <tr><td></td><td></td></tr>      | <td> <td> <td> <td> <td> <td> <td< td=""><td></td></td<></td></td></td></td></td></td>                                                                                                    | <td> <td> <td> <td> <td> <td< td=""><td></td></td<></td></td></td></td></td>           | <td> <td> <td> <td> <td< td=""><td></td></td<></td></td></td></td>           | <td> <td> <td> <td< td=""><td></td></td<></td></td></td>           | <td> <td> <td< td=""><td></td></td<></td></td>           | <td> <td< td=""><td></td></td<></td>           | <td< td=""><td></td></td<>           |                            | Images selected from the image database that can be referenced in this report header: ASCEND-General-Hospital-logo.png None None None |                                                                                                    | A S C E N D<br>General Hospital |                                 | Change Change Sav | ve Cancel         |           |  |  |  |  |
| <td> <tr> <td> <td> <td> <td> <td> <td> <td> <td< td=""><td></td></td<></td></td></td></td></td></td></td></tr><tr><td>Images selected from the image database that can be referenced in this report header: ASCEND-General-Hospital-logo.png None None None</td><td></td></tr><tr><td>A S C E N D<br/>General Hospital</td><td></td></tr><tr><td>Change Change Sav</td><td>ve Cancel</td></tr><tr><td></td><td></td></tr><tr><td></td><td></td></tr></td>                                                                                          | <tr> <td> <td> <td> <td> <td> <td> <td> <td< td=""><td></td></td<></td></td></td></td></td></td></td></tr> <tr><td>Images selected from the image database that can be referenced in this report header: ASCEND-General-Hospital-logo.png None None None</td><td></td></tr> <tr><td>A S C E N D<br/>General Hospital</td><td></td></tr> <tr><td>Change Change Sav</td><td>ve Cancel</td></tr> <tr><td></td><td></td></tr> <tr><td></td><td></td></tr>      | <td> <td> <td> <td> <td> <td> <td< td=""><td></td></td<></td></td></td></td></td></td>                                                                                                    | <td> <td> <td> <td> <td> <td< td=""><td></td></td<></td></td></td></td></td>           | <td> <td> <td> <td> <td< td=""><td></td></td<></td></td></td></td>           | <td> <td> <td> <td< td=""><td></td></td<></td></td></td>           | <td> <td> <td< td=""><td></td></td<></td></td>           | <td> <td< td=""><td></td></td<></td>           | <td< td=""><td></td></td<>           |                            | Images selected from the image database that can be referenced in this report header: ASCEND-General-Hospital-logo.png None None None |                                                                                                    | A S C E N D<br>General Hospital |                                 | Change Change Sav | ve Cancel         |           |  |  |  |  |
| <td> <td> <td> <td> <td> <td> <td< td=""><td></td></td<></td></td></td></td></td></td>                                                                                                    | <td> <td> <td> <td> <td> <td< td=""><td></td></td<></td></td></td></td></td>                                                                                                    | <td> <td> <td> <td> <td< td=""><td></td></td<></td></td></td></td>                                                                                                    | <td> <td> <td> <td< td=""><td></td></td<></td></td></td>                               | <td> <td> <td< td=""><td></td></td<></td></td>                               | <td> <td< td=""><td></td></td<></td>                               | <td< td=""><td></td></td<>                               |                                                |                                      |                            |                                                                                                    |                                                                                                    |                                 |                                 |                   |                   |           |  |  |  |  |
| Images selected from the image database that can be referenced in this report header: ASCEND-General-Hospital-logo.png None None None                                                                                                    |                                                                                                    |                                                                                                    |                                                                                        |                                                                              |                                                                    |                                                          |                                                |                                      |                            |                                                                                                    |                                                                                                    |                                 |                                 |                   |                   |           |  |  |  |  |
| A S C E N D<br>General Hospital                                                                                                    |                                                                                                    |                                                                                                    |                                                                                        |                                                                              |                                                                    |                                                          |                                                |                                      |                            |                                                                                                    |                                                                                                    |                                 |                                 |                   |                   |           |  |  |  |  |
| Change Change Sav                                                                                                    | ve Cancel                                                                                                    |                                                                                                    |                                                                                        |                                                                              |                                                                    |                                                          |                                                |                                      |                            |                                                                                                    |                                                                                                    |                                 |                                 |                   |                   |           |  |  |  |  |
|                                                                                                    |                                                                                                    |                                                                                                    |                                                                                        |                                                                              |                                                                    |                                                          |                                                |                                      |                            |                                                                                                    |                                                                                                    |                                 |                                 |                   |                   |           |  |  |  |  |
|                                                                                                    |                                                                                                    |                                                                                                    |                                                                                        |                                                                              |                                                                    |                                                          |                                                |                                      |                            |                                                                                                    |                                                                                                    |                                 |                                 |                   |                   |           |  |  |  |  |

Clicking the **Preliminary banner** allows the customization of the preliminary banner, additional text under the banner, and the mini banner visible just above the signature block. For example, entering the following and then clicking the **Save** button

| Report header                       | Print header / footer      | Preliminary banner           |                                                                      |
|-------------------------------------|----------------------------|------------------------------|----------------------------------------------------------------------|
|                                     |                            |                              |                                                                      |
| Preliminary bar                     |                            |                              | Previe                                                               |
| Preliminary Re                      | port                       |                              |                                                                      |
|                                     |                            |                              |                                                                      |
|                                     |                            |                              |                                                                      |
|                                     |                            |                              |                                                                      |
|                                     |                            |                              |                                                                      |
|                                     |                            |                              |                                                                      |
| Preliminary oth                     | er text                    |                              | Previe                                                               |
| This is a prelim                    | ninary report and addition | al text can optionally be en | Previe<br>ered here if a facility desires to describe the purpose or |
| This is a prelim                    |                            | al text can optionally be en |                                                                      |
| This is a prelim                    | ninary report and addition | al text can optionally be en |                                                                      |
| This is a prelim                    | ninary report and addition | al text can optionally be en |                                                                      |
| This is a prelim                    | ninary report and addition | al text can optionally be en |                                                                      |
| This is a prelim                    | ninary report and addition | al text can optionally be en |                                                                      |
| This is a prelim                    | ninary report and addition | al text can optionally be en |                                                                      |
| This is a prelim<br>nature of a pre | ninary report and addition | al text can optionally be en |                                                                      |
| This is a prelim<br>nature of a pre | ninary report and addition | al text can optionally be en | ered here if a facility desires to describe the purpose or           |
| This is a prelim<br>nature of a pre | ninary report and addition | al text can optionally be en | ered here if a facility desires to describe the purpose or           |
| This is a prelim<br>nature of a pre | ninary report and addition | al text can optionally be en | ered here if a facility desires to describe the purpose or           |
| This is a prelim<br>nature of a pre | ninary report and addition | al text can optionally be en | ered here if a facility desires to describe the purpose or           |
| This is a prelim<br>nature of a pre | ninary report and addition | al text can optionally be en | ered here if a facility desires to describe the purpose or           |
| This is a prelim<br>nature of a pre | ninary report and addition | al text can optionally be en | ered here if a facility desires to describe the purpose or           |
| This is a prelim<br>nature of a pre | ninary report and addition | al text can optionally be en | ered here if a facility desires to describe the purpose or           |
| This is a prelim<br>nature of a pre | ninary report and addition | al text can optionally be en | ered here if a facility desires to describe the purpose or           |

provides a preview of how the they will appear on a preliminary report before confirming the **Save** or **Cancel**ing the operation:

| Confirm preliminary banners                                                                                                    |
|----------------------------------------------------------------------------------------------------|
| Preliminary Report                                                                                                    |
| This is a preliminary report and additional text can optionally be entered here if a facility desires to describe<br>the purpose or nature of a preliminary report. |
| Preliminary                                                                                                    |
| Save Cancel                                                                                                    |

#### **Configuring Reporting Workflows**

Clicking an **Edit** button in the **Settings** column displays a form for configuring the *Amendment*, *Overread*, and *Preliminary Report* reporting workflows for the corresponding reporting module (at the selected facility).

| Settings - East Campus cath                                                                                                    |
|----------------------------------------------------------------------------------------------------|
| Amendment                                                                                                    |
| Amending users must enter a reason for the amendment<br>(for audit purposes, not shown on the amended report)                         |
| <ul> <li>Allow editing of report findings during amendment<br/>(re-open study and add/edit/delete findings)</li> </ul>                |
| When amending findings, users must also enter text in the<br>Addendum box (shown at the top of the amended report)                    |
| _ Study state                                                                                                    |
| To be read                                                                                                    |
| For overread                                                                                                    |
| Preliminary                                                                                                    |
| Study split                                                                                                    |
| One physician one report                                                                                                    |
| One physician one report or two physicians two reports                                                                                |
| Report                                                                                                    |
| <ul> <li>Images in report displayed full page width by default</li> <li>Images in report displayed side-by-side by default</li> </ul> |
| General                                                                                                    |
| Allow users to force close other studies                                                                                              |
| Save Cancel                                                                                                    |

When a user amends a study in ASCEND CV – opening the Amendment dialog – the required workflow can be tailored above such that the user:

- Can be required to enter a reason for the amendment. Note that this information is stored in ASCEND CV's audit log but is <u>not</u> displayed on the report.
- Can re-open the study in the clinical reporting interface to add missing findings, delete incorrect findings, and modify findings (if not, the user is limited to entering an addendum to the report).
- Must specify an addendum, even when editing findings.

The **Study state** subform is used to specify whether the reporting module supports the following workflows:

• **To be read:** Allows initiation of the report by a technologist or other staff member. The report must then be read by a fellow or other physician and signed by the responsible physician.

- **For overread**: Allows creation of an initial report by a fellow or other staff member. The report must then be overread (reviewed and edited) and signed by the responsible physician.
- **Preliminary**: Allows creation of a preliminary report by a fellow or other staff member. The preliminary report is sent to the Hospital Information System (HIS). The report must then be reviewed, edited, and the final report signed by the responsible physician. The banner displayed on a preliminary report can also be customized as described in the previous section.

Currently, in the case of the Catheterization, Echo and Nuclear reporting modules, an additional configuration setting is available that indicates whether only a single-physician or two-physician split reporting workflows should be available:

#### Study split\_

- One physician one report
- One physician one report or two physicians two reports

There are also additional settings available for only **Stress Imaging** studies, such as a stress echo or stress nuclear. If multiple technicians will be working on a single Echo or Nuclear study, the **Multiple technicians** setting can be enabled. It will add options to the workflow toolbar: **ECG complete** and **ECG fellow complete**.

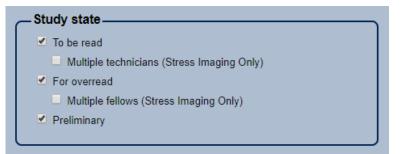

- **ECG complete**: Allows the stress ECG part of the study to be marked as complete. This is an optional step. If it is skipped and a later workflow step selected, a warning message will appear.
- **ECG fellow complete**: Allows the stress ECG review by a fellow to be marked as complete. This is an optional step. If it is skipped and a later workflow step selected, a warning message will appear.

For catheterization procedures, a split workflow will be used when there are separate diagnostic and interventional physicians. For Nuclear and Echo stress procedures, there can be separate stress ECG and imaging physicians.

The **Report** subform sets the default layout for secondary capture key images that are attached to a report, either full width or side-by-side.

There is also a **General** settings sub-form, which contains a setting to allow users working within this reporting module and facility to enable or disable a user's ability to open a study for edit and force close another user's session if they have the same study already open for edit.

See the ASCEND CV Reporting Quick Start Guide for more details regarding these reporting workflows. When you are done editing these workflow settings, you <u>must</u> click the **Save** button to save this information to the ASCEND CV database.

### **Configuring Participant Roles**

Clicking an **Edit** button in the **Participants roles** column displays a form for configuring which global participant roles (**Participant roles** tab) are supported by the corresponding reporting module (at the selected facility).

| Participant roles     | Label                 | Import       | Display in report | Show in participant list | Required for confirm |
|-----------------------|-----------------------|--------------|-------------------|--------------------------|----------------------|
| Responsible physician | Responsible physician | $\checkmark$ |                   | $\checkmark$             | Automatic            |
| Preliminary signer    | Preliminary signer    |              |                   |                          | Automatic            |
| Reporting fellow      | Reporting fellow      |              |                   |                          |                      |
| Technologist          | Sonographer           |              |                   | $\checkmark$             | $\checkmark$         |
| Referring physician   | Referring physician   |              |                   |                          |                      |
| Ordering physician    | Ordering physician    |              |                   |                          |                      |
| ECG technician        | ECG technician        |              |                   |                          |                      |
| Nurse                 | Nurse                 |              |                   |                          |                      |
| Circulator            | Circulator            |              |                   |                          |                      |
| Monitor               | Monitor               |              |                   |                          |                      |
| Scrub                 | Scrub                 |              |                   |                          |                      |
| Consulting physician  | Consulting physician  |              |                   |                          |                      |
| Fellow 1              | Fellow 1              |              |                   |                          |                      |
| Fellow 2              | Fellow 2              |              |                   |                          |                      |
| Fellow 3              | Fellow 3              |              |                   |                          |                      |

For each participant role, you can specify the following:

- Import: When checked, this setting indicates that for all device data imports where a provider filling that participant role (e.g. Responsible physician) is provided, he or she will be imported into the study in ASCEND CV.
- **Display in report:** When checked, this setting indicates that the provider filling that roll will be listed in the header of the ASCEND CV report, labelled as specified by the **Label** column.
- **Show in participant list**: Specifies whether the role should be displayed in the participant lists in the ASCEND CV reporting interface and, if so, the text **Label** to display.
- **Required for confirm**: Specifies whether the provider filling the role should be identified before a report is signed (a red exclamation point (!) will be displayed in the ASCEND CV reporting interface if the role is not filled). Roles associated with the signing of reports (e.g., Responsible physician, Preliminary signer) are automatically filled with the signing user when a report is signed (Required = Automatic).

There is also another checkbox to indicate whether practices shall be listed and selectable in the participant list.

When you are done editing the participant roles, you <u>must</u> click the **Save** button to save this information to the ASCEND CV database.

# **Practices Tab**

The **Practices** tab is used to edit the information about a physician practice stored in the ASCEND CV database. Selecting a practice from the list displays a form for editing information about the selected practice.

| Default [Default]         | Cardiology Asso   | ciate, Inc                   |               |                  |               |
|---------------------------|-------------------|------------------------------|---------------|------------------|---------------|
| BD Inc                    | ID                | 2 🖾 Active                   |               |                  |               |
| Cardiology Associate, Inc | Name              | Cardiology Associate, Inc    | Facility      | Reporting module | Letter header |
| St.Eligius                | Address 1         | 146 N 10th St.               | St. Eligius   | 🗹 cath           | Edit          |
|                           | Address 2         | Suite 50                     | St. Elsewhere | cath.implant     | Edit          |
|                           | City              | Chicago                      |               |                  |               |
|                           | State / province  | IL 💌                         | West Campus   | 🗹 cta            | Edit          |
|                           | Zip / postal code | 54321                        | East Campus   | 🗹 echo.adult     | Edit          |
|                           | Country           | USA                          | PMI           | echo.peds        | Edit          |
|                           | Email             | info@cardiologyassociate.com | Del Webb      |                  | Edit          |
|                           | Phone #           | (111)222-1171                | Det webb      |                  |               |
|                           | Fax #             | (111)222-1170                |               | nuclear          | Edit          |
|                           |                   |                              |               | vascular         | Edit          |
|                           |                   |                              |               | L                |               |
|                           |                   |                              |               |                  | Save Cancel   |
|                           |                   |                              |               |                  |               |
| New                       |                   |                              |               |                  |               |

Use the checkboxes to select the Facilities and Reporting modules associated with the practice.

Clicking an **Edit** button in the **Letter header** column displays a form for editing the referral letter header for a reporting module (for the selected practice), including

- The **header** that appears at the top of a referral letter, which typically includes information about the practice (e.g., name, address, phone numbers) formatted as an HTML table.
- The set of images used in the letter header (e.g., practice and accreditation logos). Clicking the **Change** button next to an image uploads an image file (.jpg, .png, .gif) from your computer.

These settings allow multiple practices to share the same knowledge base for a reporting module (including referral letter layout) while allowing each practice to specify its own referral letter header.

When you are done editing the information about a practice, you <u>must</u> click the **Save** button to save the edited practice data to the ASCEND CV database.

## **Settings Tab**

The **Settings** tab is used to edit the following system settings:

- **Reports**: Whether to generate PDF versions of reports that are confirmed or signed. This would normally be on, unless running in a test environment.
- **Prior study import**: Number of prior studies for a patient to import for measurement trending and for prior study carry-forward.
- **Imports**: The interval in milliseconds before a data import that fails to get matched and imported into an existing study is re-attempted.
- **Signing**: Whether to allow a physician to sign a study when certain required information has <u>not</u> been specified:
  - Required report findings
  - Pending (unprocessed) imports
  - Required participants
  - o Required study details
  - Pending (unprocessed) secondary-capture images

and whether a confirmation dialog should be displayed on signing.

- Sessions: How long to allow a session to be inactive before logging it out automatically (in minutes)
- **Passwords**: How often to force passwords to be changed (in days) and the minimum number of characters, letters, numbers and special characters in a password.
- **KB Editor**: URL and login information for accessing the knowledge base editor. This information is provided at system installation.
- System:
  - Whether to display a "Test System" notice. When checked, also allows "Test-ready" KBs to be downloaded from the KBEditor on the Knowledge bases tab.
  - The date format to use in the ASCEND CV interface.

**Note**: There are corresponding date format dependencies in the reporting module KBs that are configured by ASCEND clinical support specialists in a manner specific to a customer site. The entire configuration process for consistent date formats across ASCEND CV and the various structured reporting modules is described separately in the document "ASCEND CV - Date Format Configuration".

- The domain name that ASCEND Analytics should use to connect to the ASCEND CV reporting server so that Analytics can open and display completed reports.
- A federated report passphrase used to encrypt the ASCEND Analytics network request for the display of completed ASCEND CV report data.
- Whether to override, for start and end date/time <u>only</u>, the data precedence settings specified in **Data prioritization** area of the **Import** tab. This option should normally be checked, as ASCEND CV overrides are designed to set the earliest study start date/time and latest study end date/time appropriate for device data imports found in both invasive and non-invasive procedure types.

#### • Outbound:

- The time interval to wait between attempts after a failure to transfer data to external systems.
- The time interval to wait for an external system to process one successful data transfer for a study before sending another transfer for the <u>same</u> study.
- o The number of re-attempts on a failed transfer of data to an external system
- The multiplicative base used to calculate the interval before the next attempt. By default, this is set to the value 2 to indicate the amount of time is doubled between each successive attempt.

#### • Database Maintenance:

- Whether orders received by ASCEND CV that were in error should be automatically deleted and if so after how many days defaulted to yes and 30 days.
- Whether device data imports that fail to match a study in ASCEND CV should be automatically deleted and if so after how many days defaulted to yes and 30 days.
- Whether device data imports associated with a signed study in ASCEND CV should be automatically deleted and if so after how many days defaulted to yes and 90 days.
- Whether logged application exceptions should be automatically deleted and if so after how many days defaulted to yes and 60 days.
- Whether outbound transmissions from ASCEND CV should be automatically deleted and if so after how many days defaulted to yes and 180 days.

#### ASCEND Analytics:

- The database connection string to the ASCEND Analytics database
- The URL to the analytics server
- ASCEND Catalyst: This section is used to enable ASCEND Catalyst for remote training, including the required connection URL and IDs.

When you are done editing these system settings, you <u>must</u> click the **Save** button to save them to the ASCEND CV database. Note that some system settings (marked with an \*) will not take effect until the ASCEND CV system is restarted.

| Setting                                                                            | Value                            | ~         |
|------------------------------------------------------------------------------------|----------------------------------|-----------|
| Reports                                                                            |                                  | $\square$ |
| Generate PDFs of reports                                                           |                                  |           |
|                                                                                    |                                  |           |
| Prior study import                                                                 |                                  |           |
| Number of prior studies to import                                                  | 5                                |           |
|                                                                                    |                                  |           |
| Imports                                                                            |                                  |           |
| Interval before reattempting a failed import (ms)                                  | 600000                           |           |
| Signing                                                                            |                                  |           |
| Allow sign with missing required findings                                          |                                  |           |
| Allow sign with missing required imports                                           |                                  |           |
| Allow sign with missing required participants                                      |                                  |           |
| Allow sign with missing required study items                                       |                                  |           |
| Allow sign with missing required images                                            |                                  | Ĺ         |
| Require confirmation on signing                                                    |                                  | Ĺ         |
|                                                                                    | _                                | Ĺ         |
| Sessions                                                                           |                                  | İ.        |
| Inactivity logout period (min)*                                                    | 10                               | İ         |
|                                                                                    |                                  | Ĺ         |
| Passwords                                                                          |                                  | Ĺ         |
| Password change period (days)                                                      | 30                               | Ĺ         |
| Minimum password length (characters)                                               | 6                                | Ĺ         |
| Minimum letters in password                                                        | 1                                | Ĺ         |
| Minimum numbers in password                                                        | 1                                | Ĺ         |
| Minimum special characters in password                                             | 1                                | Ĺ         |
|                                                                                    |                                  |           |
| KB Editor                                                                          |                                  | Ĺ         |
| Uri                                                                                | https://kbeditor2.ascendhit.com/ | İ         |
| KB Editor API ID                                                                   | api@ascend.com                   | ~         |
| * Modification of this setting requires restarting of IIS and/or the ASCEND servic | e.                               |           |

Save Cancel

## **Import Tab**

The **Import** tab is used to specify the information systems and clinical devices that provide data imports to ASCEND CV, when imports from a system/device should be automatically imported into a study, and how conflicting data items from multiple systems/devices should be resolved.

The **Sources** table lists the set of information systems (e.g., HL7 ORM and ADT messages) and clinical devices (e.g., ultrasound system, stress ECG cart, physiologic system) from which to import data.

| vources             |                           |                    |
|---------------------|---------------------------|--------------------|
| ID                  | Label                     | Automatic import   |
| GE_CARDIOLAB        | GE CardioLab EP           | Prior to opening 🔽 |
| GE_CASE             | GE Case                   | Prior to opening 🗸 |
| GE_MAC-LAB          | GE Mac-Lab Hemo           | Prior to opening 🗸 |
| GE_MAC-LAB_REPORT   | GE Mac-Lab Hemo Report    | Prior to signing 🗸 |
| HL7_ORM             | HIS                       | Prior to opening 🗸 |
| HL7_ADT             | HIS                       | Prior to opening 🗸 |
| MERGE_HEMO          | Merge Hemo                | Prior to opening 🗸 |
| MERGE_HEMO_REPORT   | Merge Hemo Report         | Prior to signing 🗸 |
| MORTARA_XSCRIBE     | Mortara XScribe           | Prior to opening 🗸 |
| PARKS_SC            | Parks Secondary Capture   | Prior to signing 🗸 |
| PARKS_VASCULAR_SR   | Parks Vascular            | Prior to opening 🗸 |
| QUINTON_QSTRESS     | Quinton Q-Stress          | Prior to opening 🗸 |
| TOMTEC_SC           | Secondary Capture         | Prior to signing 🔽 |
| SENSIS_HEMO         | Sensis Hemo               | Prior to opening 🗸 |
| SENSIS_HEMO_REPORT  | Sensis Hemo Report        | Prior to signing 🔽 |
| TOMTEC_ECHO_SR      | TomTec DICOM Echo         | Prior to signing 🔽 |
| TOMTEC_VASCULAR_SR  | TomTec DICOM Vascular     | Prior to signing 🔽 |
| UNETIXS_SC          | Unetixs Secondary Capture | Prior to signing 🗸 |
| UNETIXS_VASCULAR_SR | Unetixs Vascular          | Prior to opening 🗸 |

You can specify

- The Label for the system/device that will be displayed in ASCEND CV.
- When an Automatic import of system/device data into a study should take place:
  - **Prior to opening**: Data will be automatically imported <u>only</u> when a study is "New" (i.e., only when the study has <u>not</u> yet been opened for reporting).
  - **Prior to signing**: Data will be automatically imported at any time prior to the signing of a study.
  - **Never**: Data will never be automatically imported; but must be imported manually by an ASCEND CV user utilizing the data button in the user interface. See the ASCEND CV Reporting Quick Start Guide for more details.

The **Data prioritization** table lists each ASCEND CV data field that can be imported and specifies the relative priority of an import into that data field from each system/device, where a data value from a higher priority system/device will take precedence over a data value from a lower priority system/device.

In the example below, patient birth dates from HL7 ORM and ADT messages are assigned priority 3 and are higher priority than the devices with priority 1.

| Data prioritization |         |         |                |                    |                 |
|---------------------|---------|---------|----------------|--------------------|-----------------|
| Data field          | HL7_ORM | HL7_ADT | TOMTEC_ECHO_SR | TOMTEC_VASCULAR_SR | MORTARA_XSCRIBE |
| Patient - BirthDate | 3       | 3       | 1              | 1                  | 1               |

Given the following sequence of imports

| HL7 ORM | 1955-01-01 |
|---------|------------|
| HL7 ADT | 1955-06-29 |
| TOMTEC  | 1955-01-01 |

the HL7 ADT value will replace the HL7 ORM value (both have priority=3) but the TOMTEC value will <u>not</u> replace the HL7 ADT value, yielding a birth date of 1955-06-29.

When you are done editing these import settings, you <u>must</u> click the **Save** button to save them to the ASCEND CV database.

# **Sorting and Filtering Lists**

You can sort and filter the **Errors**, **Unmatched data imports**, **Available studies**, and **Audit log** lists to meet your needs:

• Each list can be **sorted by column entry**. Mousing over a column heading displays a down arrow. Clicking the down arrow displays a list of sort options.

| Study date | ▼                         |
|------------|---------------------------|
|            | <b>₽</b> ↓ Sort ascending |
|            | Sort descending           |
|            | <b>Å</b> × Remove sort    |

The sorted column will display an arrow icon 🔽 to indicate that it is being sorted.

|--|

• Each list can be **filtered by column entry**. Entering a value in a text column's filter box (below the column heading) displays <u>only</u> studies that contain matching text in the specified field (the studies that contain "Abr" in *Responsible physician* column in the example below).

| Responsible physician |  |
|-----------------------|--|
| Abr                   |  |
| Abrahams, Tim, MD     |  |
| Abrahams, Tim, MD     |  |

Note: By default, audit log filters will only match the beginning of the text. To match the middle or end of the text, the search must be prefixed with an \*. Since this can be a very long running query, it is suggested that another filter be used with an \* search.

Ex: To search for cases with an accession number that ends in 4935, the search string is "\*4935".

Columns with predefined options can be filtered by selecting one or more choices from the associated filter list. Note that after selecting choices, you may need to click somewhere else on the list to close the filter list.

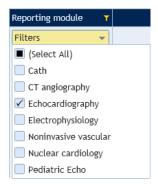

In either case, the filtered column will display a funnel icon 🚺 to indicate that it is being filtered.

Clicking the Clear filters button will clear all filters.

The **columns can be reordered**. To reposition a column in the list, drag its column heading (*Study status* in the example below) to a new location and drop it.

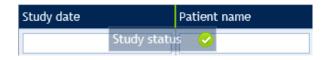

• The **column widths can be adjusted**. To narrow/widen a column, grab its column divider (the dotted line in the example below) and drag it left/right.

| Patient name |  |
|--------------|--|
|              |  |

Clicking the **Clicking the Clicking the Clickin** 

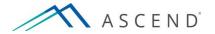

801 Warrenville Road Suite 200 Lisle, Illinois 60532 (844) 413-2610 information@ascendhit.com

© 2013, 2019 ASCEND HIT LLC. All Rights Reserved. The distribution, publication, modification, or reproduction of this document is strictly prohibited without the prior written consent of ASCEND HIT LLC.